# **From Simulink Models to ROS 2 Control - Streamlining Robotic Controller Development**

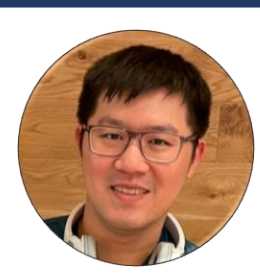

**Josh Chen**

Senior Software Engineer, ROS Toolbox MathWorks

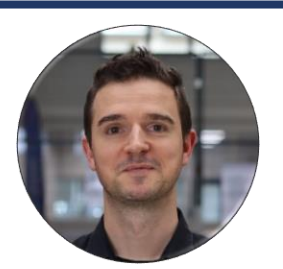

**Gijs van der Hoorn**

Researcher, Robot Dynamics Group TU Delft

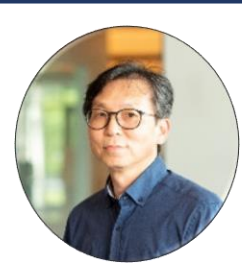

**YJ Lim**

Principal Product Manager of Robotics MathWorks

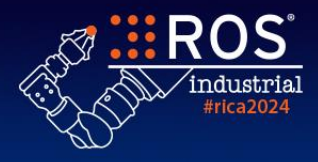

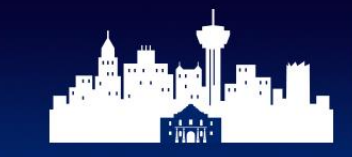

# MATLAB®

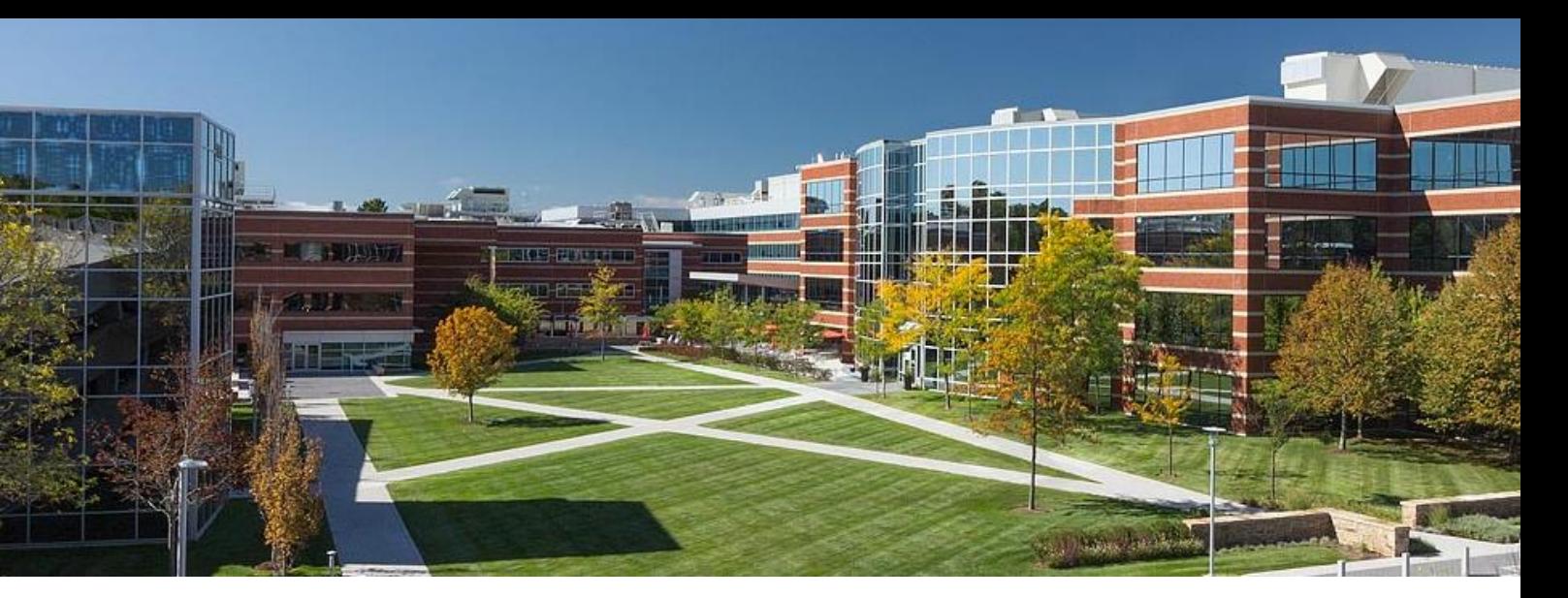

# **Our Products MATLAB** Simulink

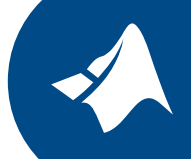

MATLAB® , the language of engineers and scientists, is a programming environment for algorithm development, data analysis, visualization, and numeric computation.

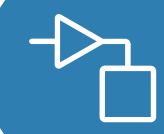

Simulink® is a graphical programming environment for modeling, simulation, and analyzing dynamical systems. Control development tool.

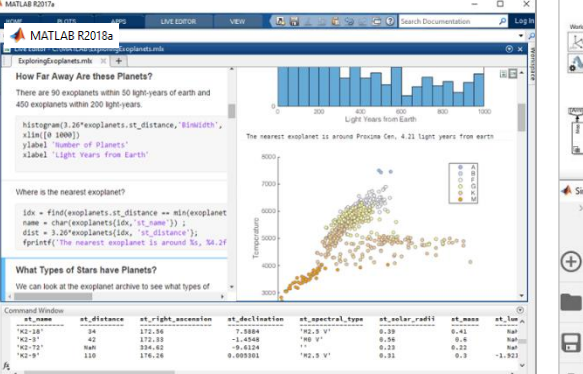

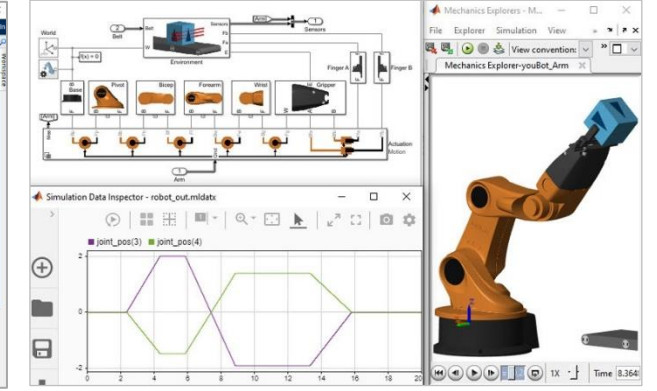

**Robotics System Toolbox** Design, simulate, test, and deploy robotics applications

**Deep Learning Toolbox** Design, train, and analyze deep learning networks

**ROS Toolbox** Design, simulate, and deploy ROS-based application;

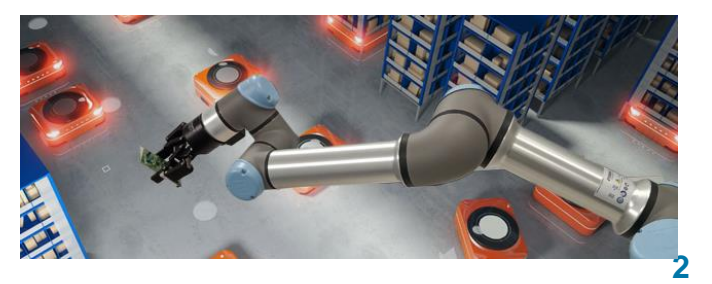

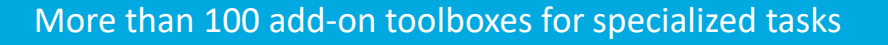

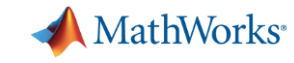

# **MathWorks Supports Robotics and Autonomous Systems**

**Design, Simulate, Test, and Deploy**

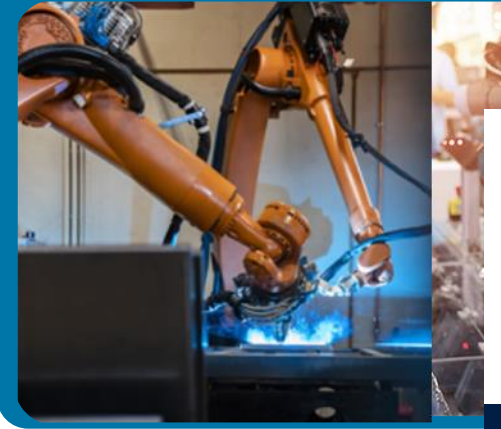

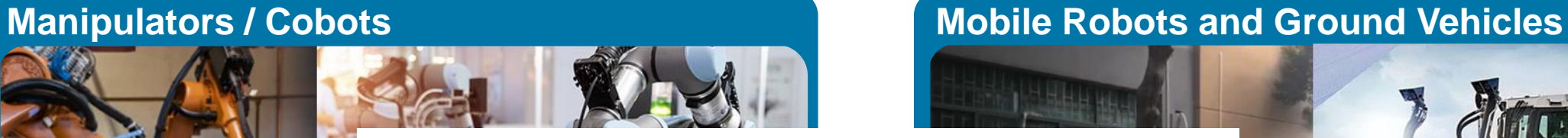

# **... ROS ...**

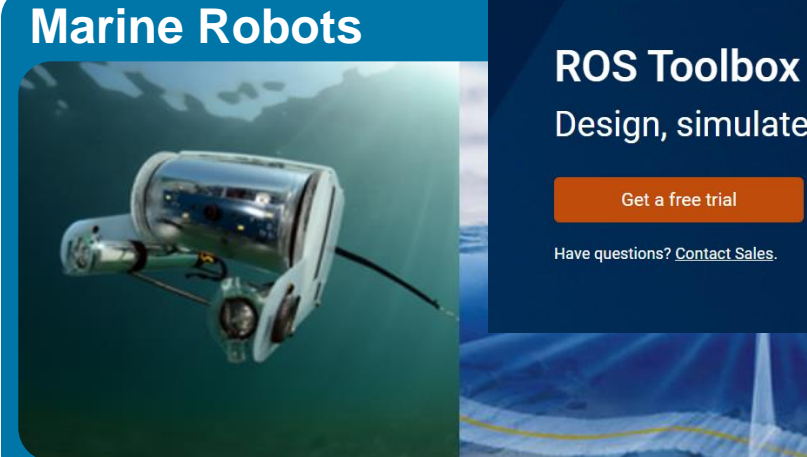

Design, simulate, and deploy ROS-based applications

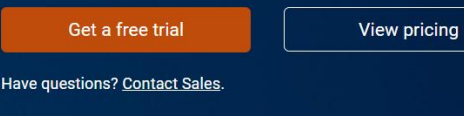

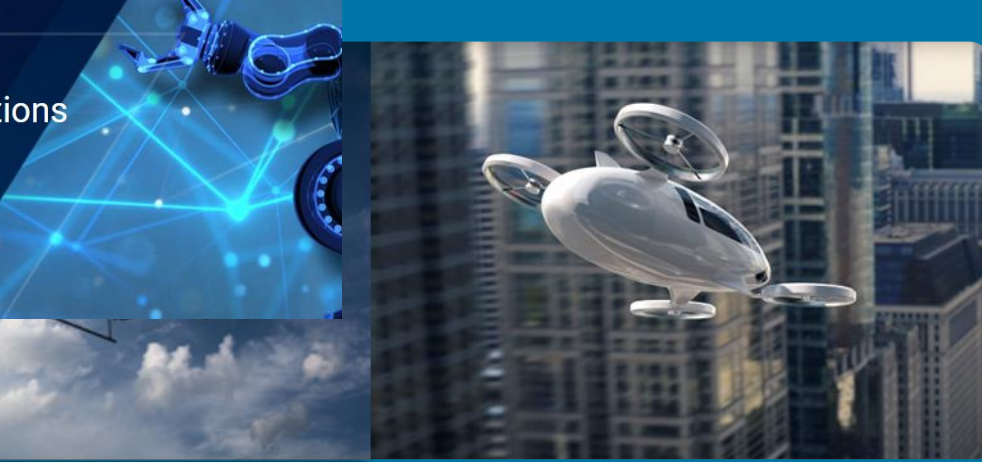

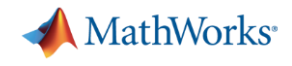

#### **Agenda**

- Introduction
	- Program ROS and ROS 2 using MATLAB and Simulink
- From Simulink to ros2\_control generation rL h
	- Automated ros2\_control plugin

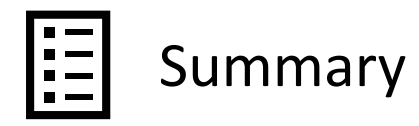

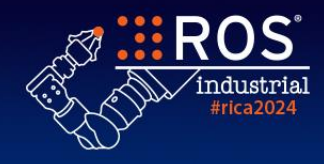

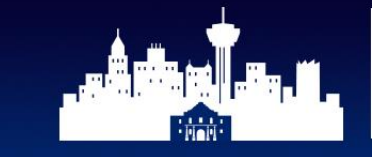

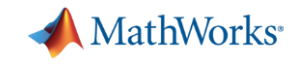

# **ROS programming can be done in either Python or C++**

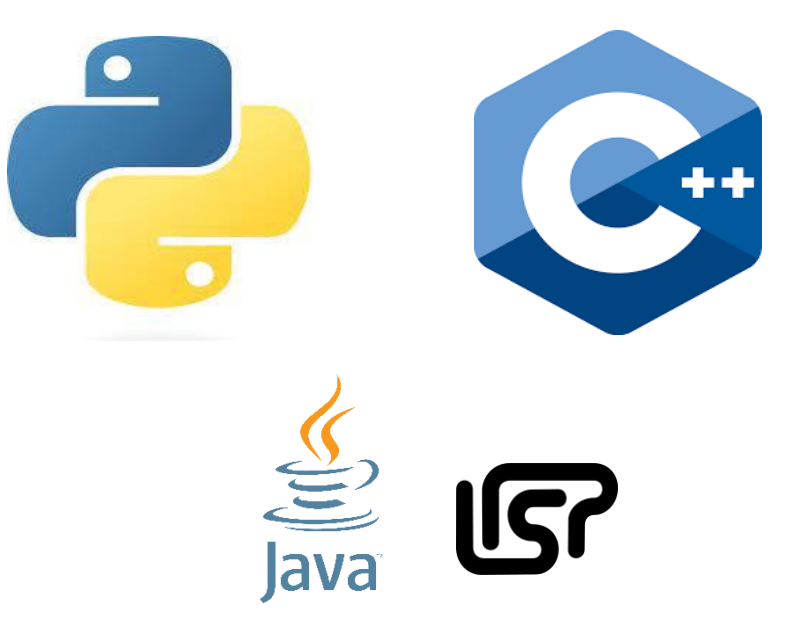

and you can also do in MATLAB/Simulink!! MATLAB/Simulink

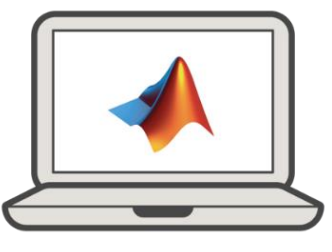

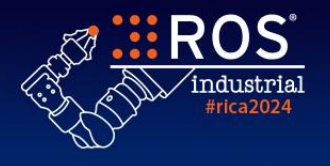

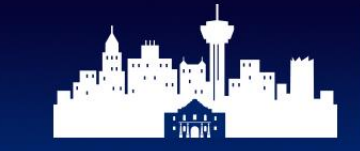

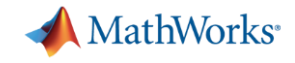

# **How to do ROS programming using MATLAB?**

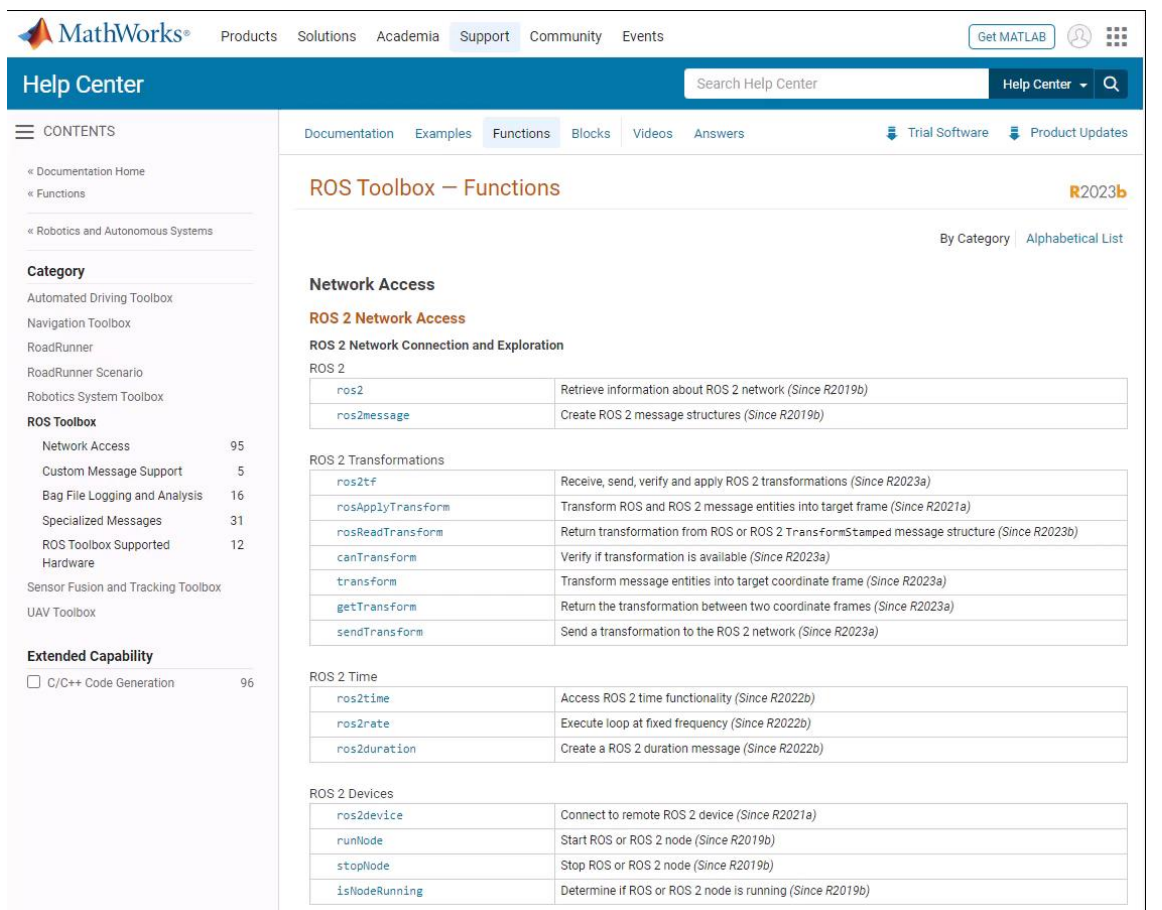

- Create ROS nodes, publishers, subscribers, services, and actions directly via MATLAB APIs.
- Enhance ROS programming with MATLAB's Toolboxes, e.g., Navigation Toolbox and Computer Vision Toolbox
- No CMAKE or C++ knowledge required.
- Leverage MATLAB/Embedded Coders for automatic C++ and CUDA ROS code generation.

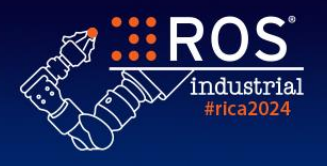

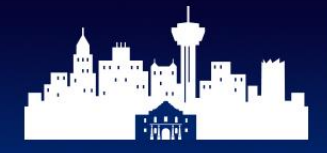

Americas

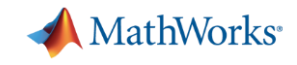

# **How to do ROS programming using Simulink?**

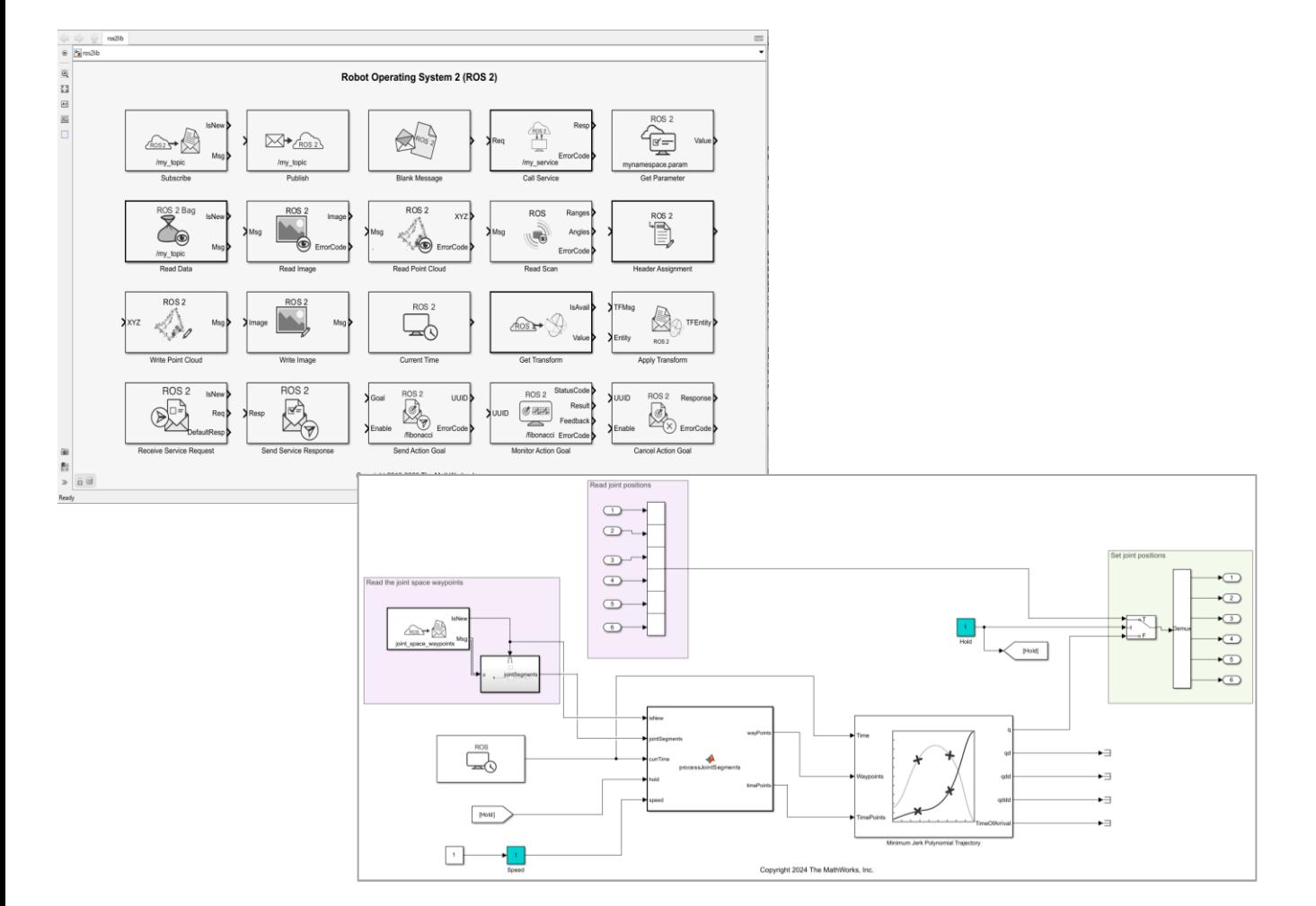

- Utilize Simulink blocks for publishers, subscribers, services, and actions.
- Modeling and simulation for Model-Based Design with Simulink
- No need for CMAKE or C++ expertise.
- Automatically generate C++ and CUDA ROS code with Simulink/Embedded Coders.

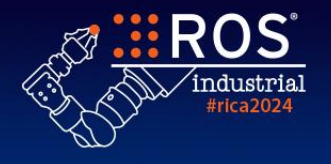

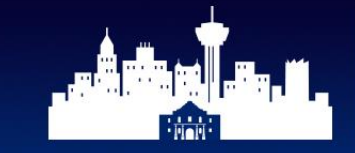

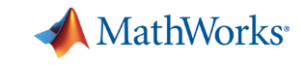

# **We support major ROS functionalities in both MATLAB and Simulink for ROS and ROS2**

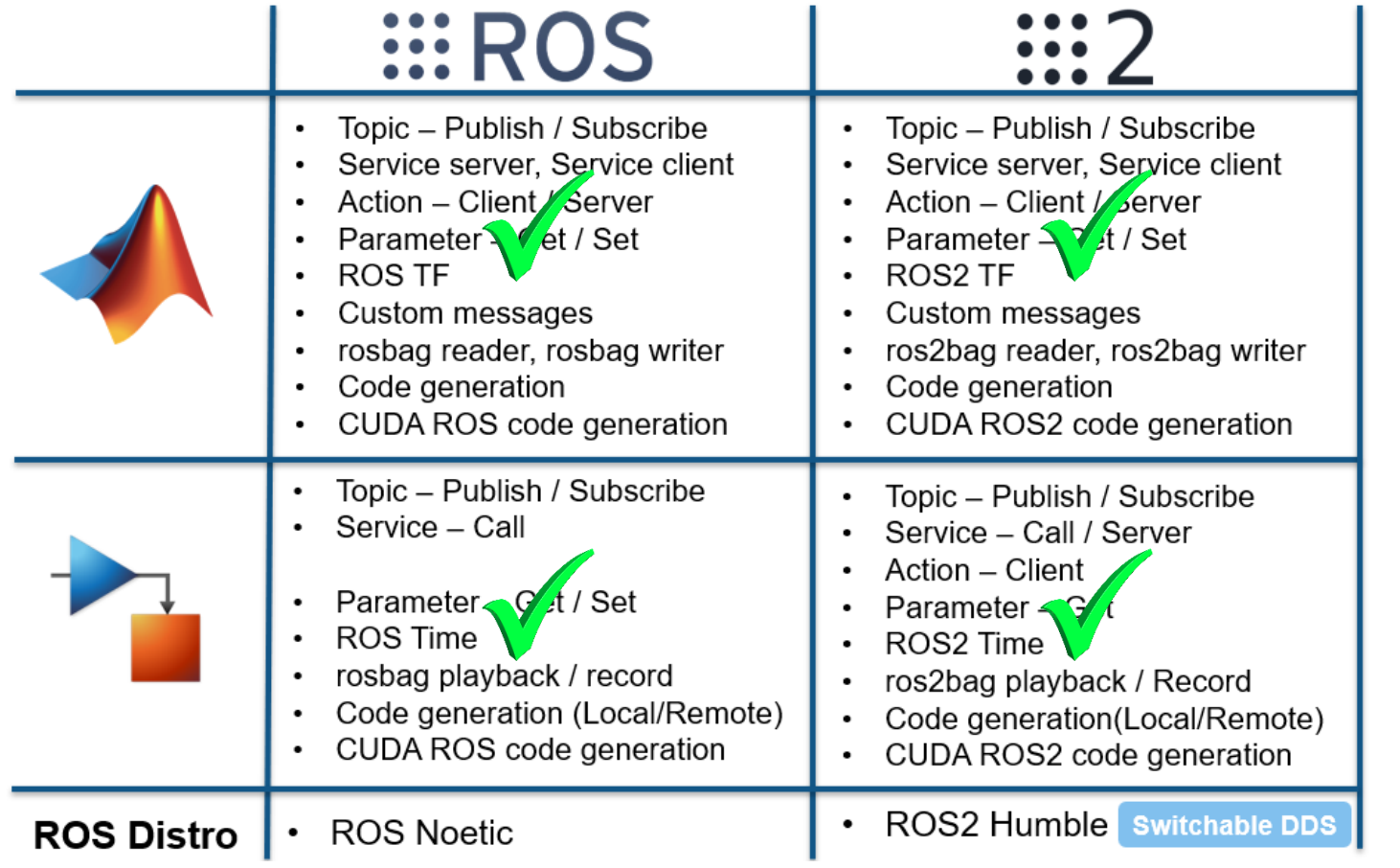

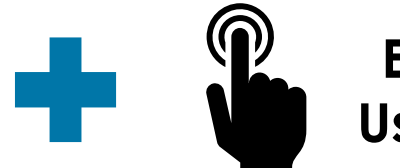

**Ease of Use Tools**

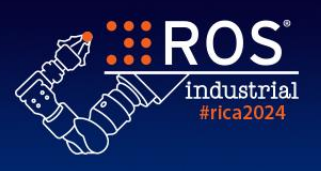

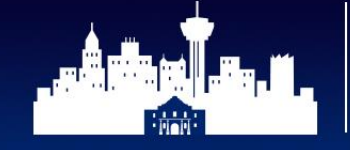

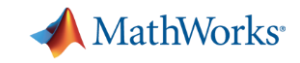

#### **MATLAB and Simulink Simplify ROS and ROS 2 Programming**

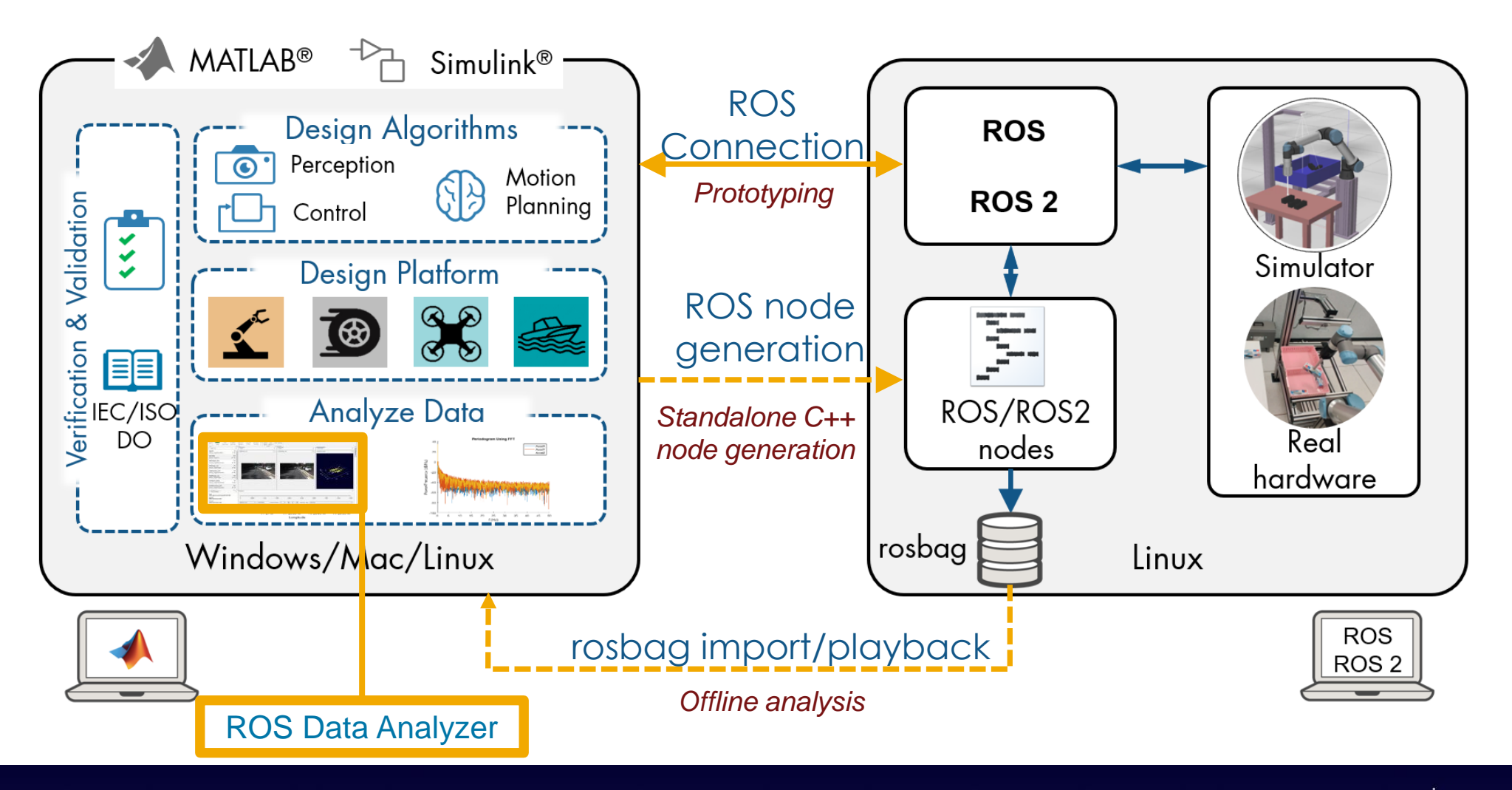

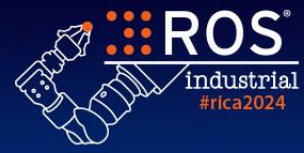

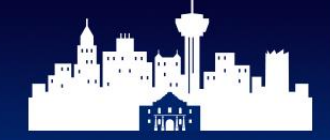

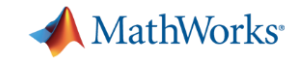

## **Visualize and analyze ros(2)bag and live ROS data**

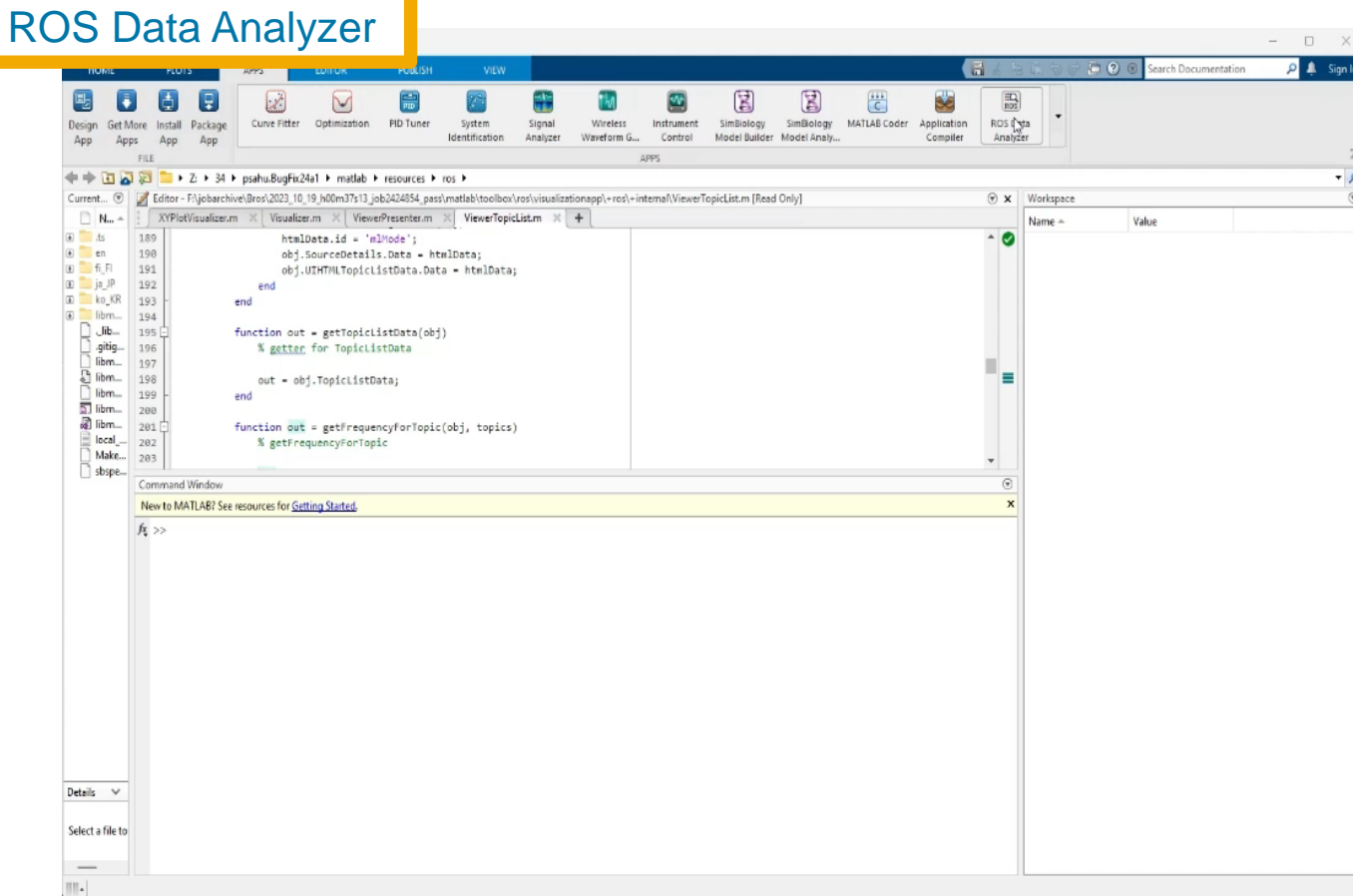

- Visualize both ROS 1 and ROS2 bag files
- Visualize the live ROS data
- Use tags and bookmarks to ros(2)bag
- **•** Read and visualize ros(2) bags stored in AWS S3

Please come over to the **MathWorks** table during the Lab Tours/Demo Session in the afternoon!!!

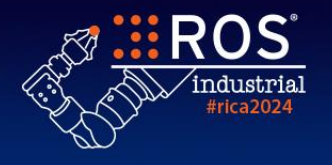

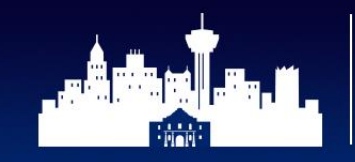

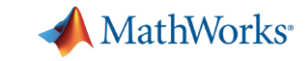

## **MATLAB connects with UR Cobots Via ROS and ROS 2**

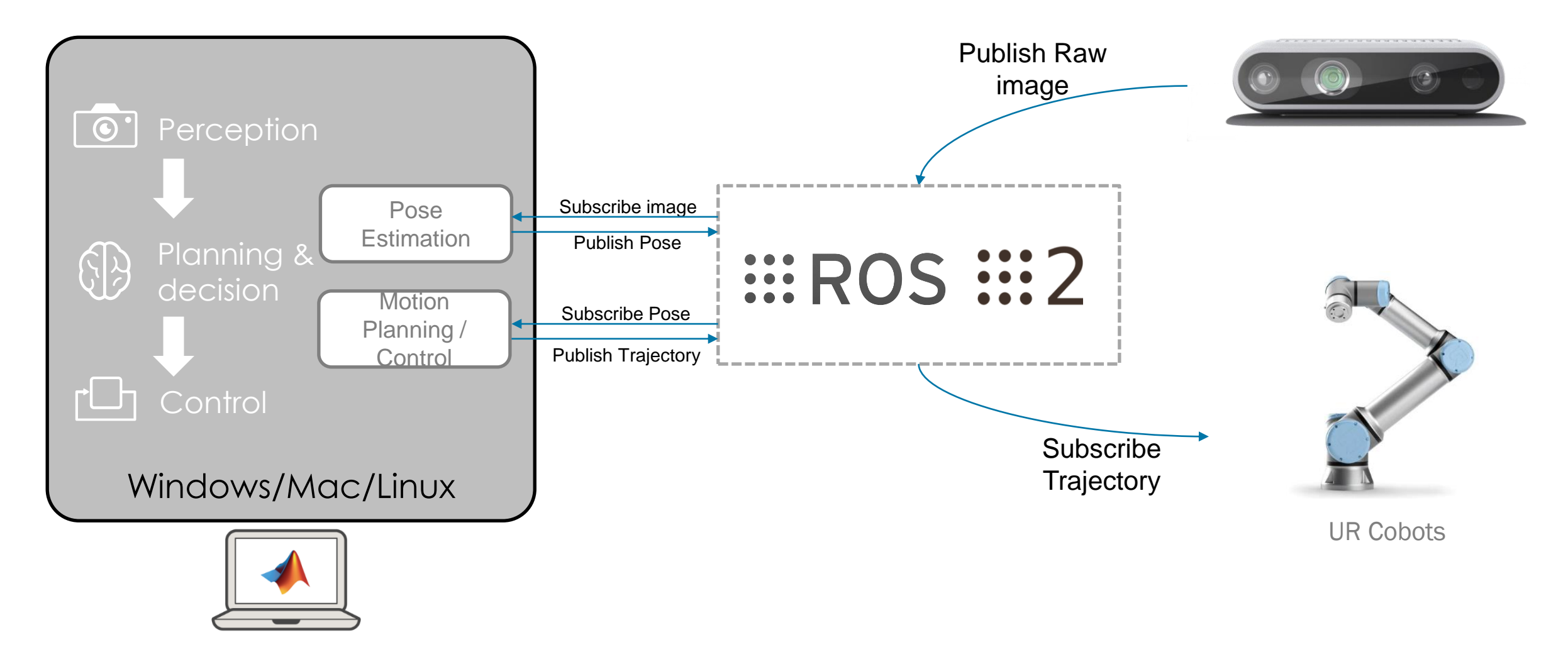

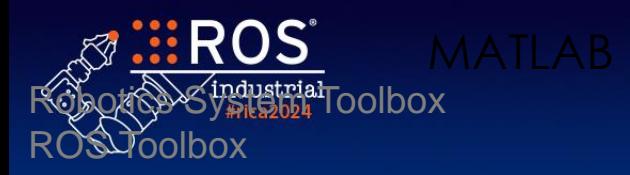

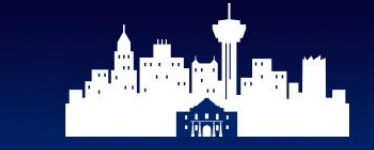

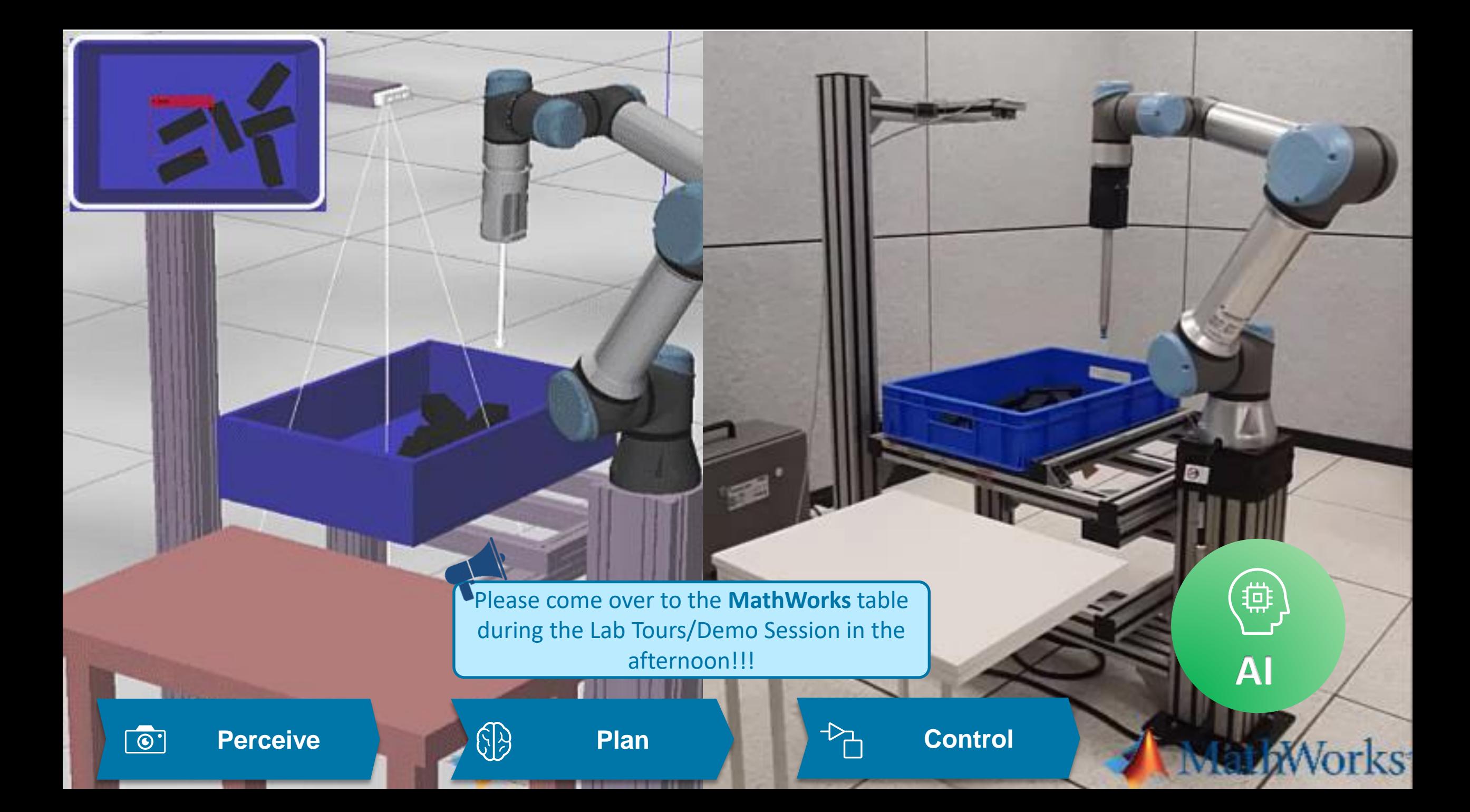

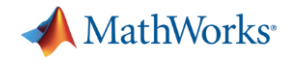

#### **Agenda**

- Introduction
	- Program ROS and ROS 2 using MATLAB and Simulink

From Simulink to ros2\_control generation

– Automated ros2\_control plugin

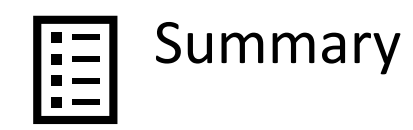

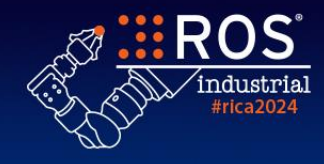

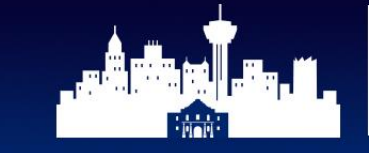

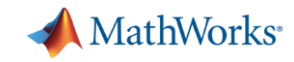

#### **Generate** *ros2\_control* **plugin from Simulink**

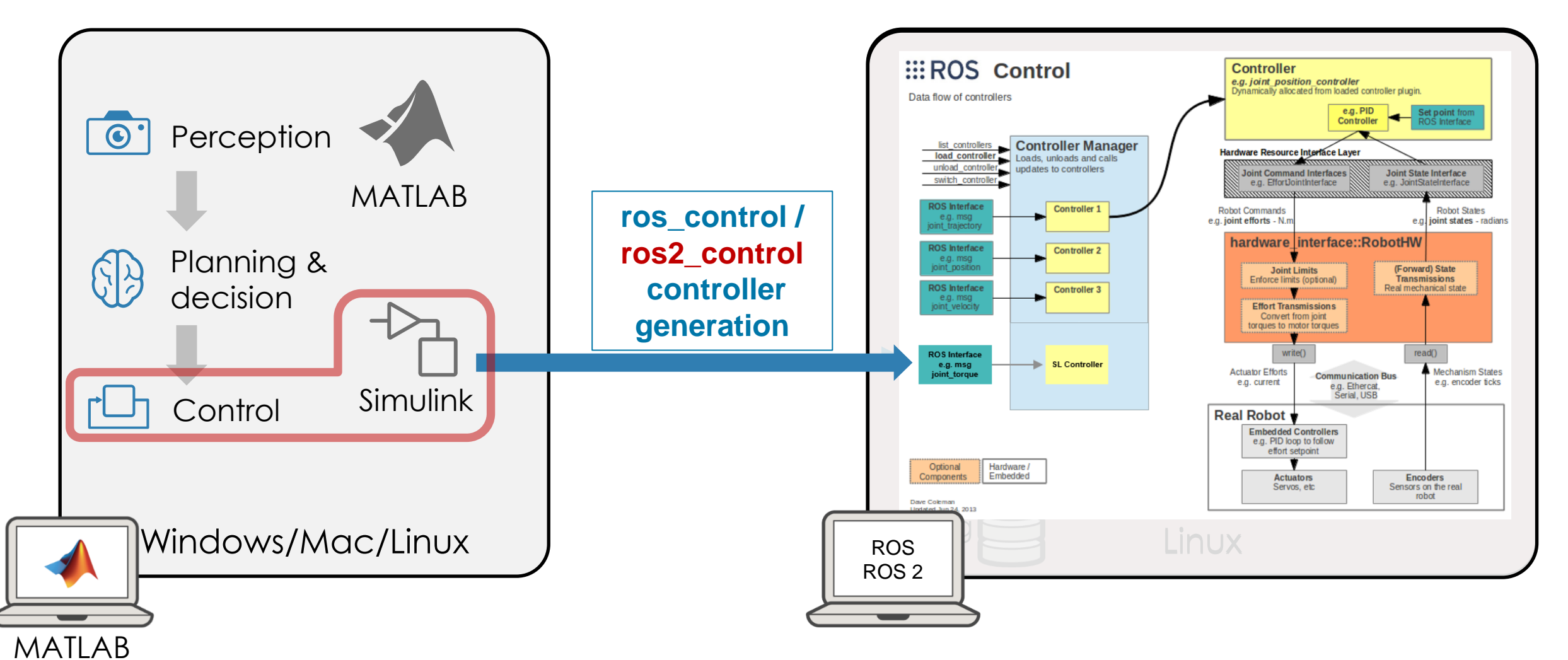

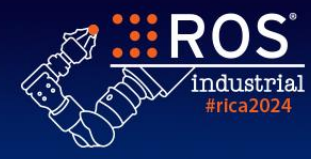

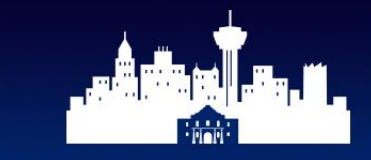

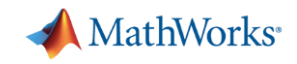

#### **Recap -** *ros2\_control* **architecture**

- Layered architecture
- **·** Single process (multi-threaded)
- Determinism *within* node (execution)
- **OEM** provides up to the *interfaces layer*
- Hardware Interface transforms data:
	- From HW to ROS (ex: enc ticks  $\rightarrow$  rad)
	- From ROS to HW (ex: rad  $\rightarrow$  enc ticks)
- Combine Hardware Interfaces (OEM1, OEM2, …)
- **EXECONTROLLERGY CONTROLLERGY CONTROLLERGY**
- Controllers inheriting from Lifecycle nodes

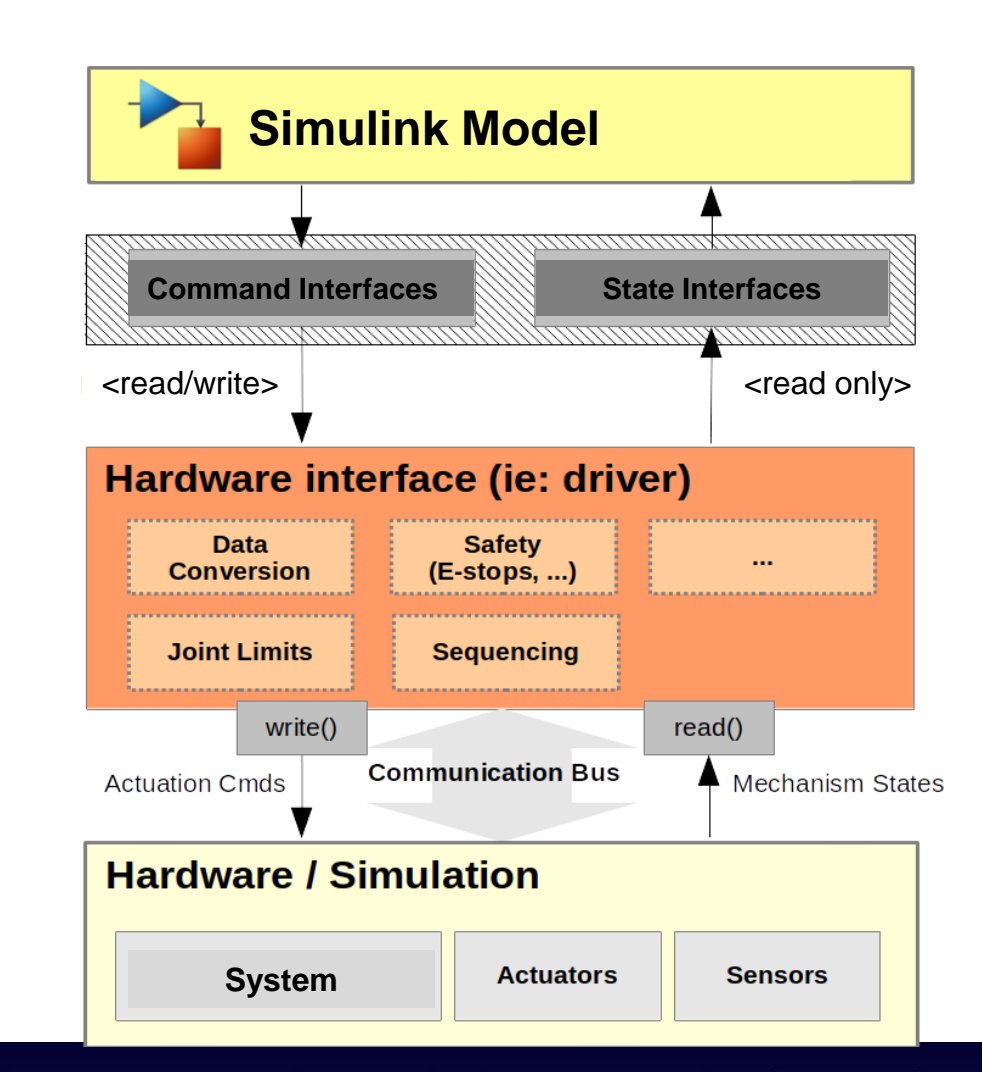

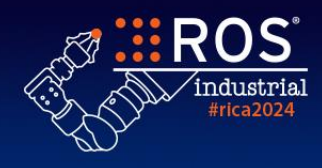

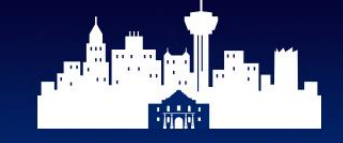

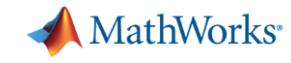

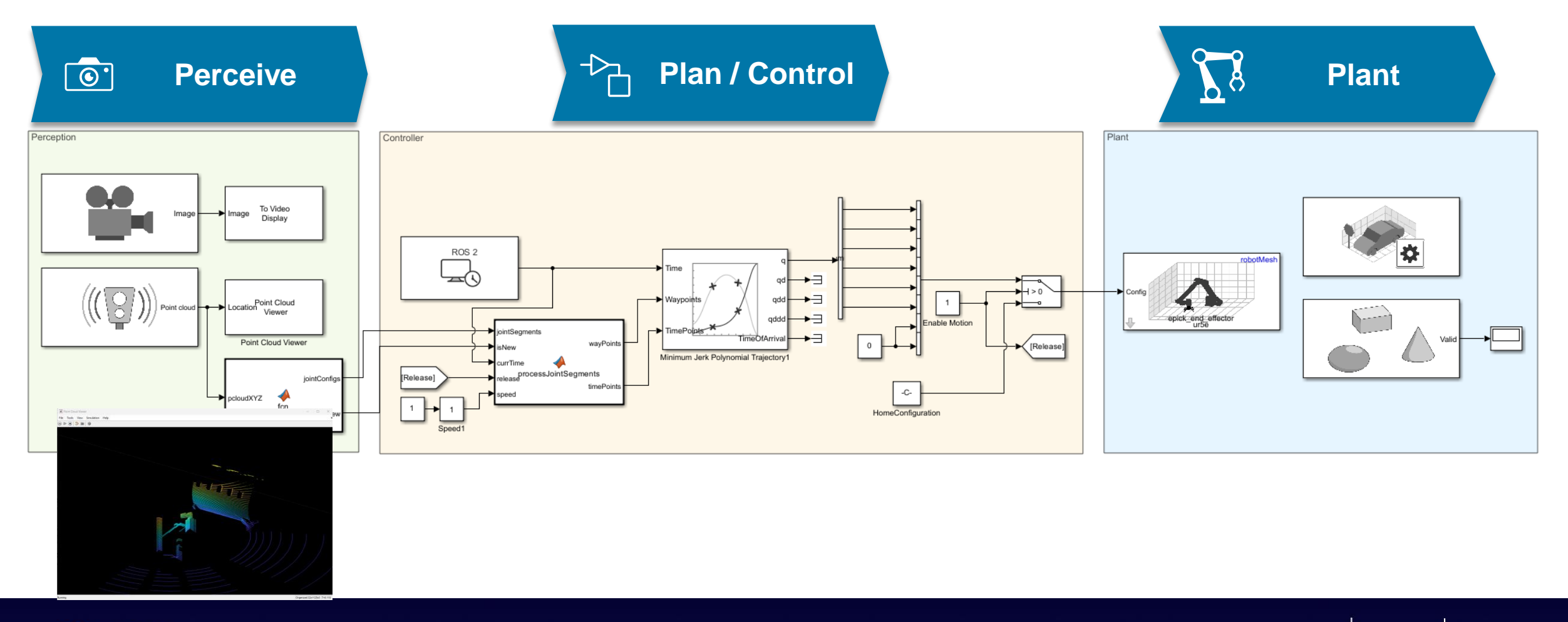

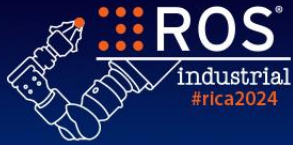

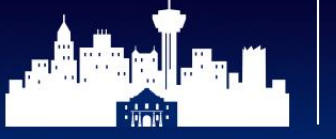

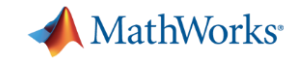

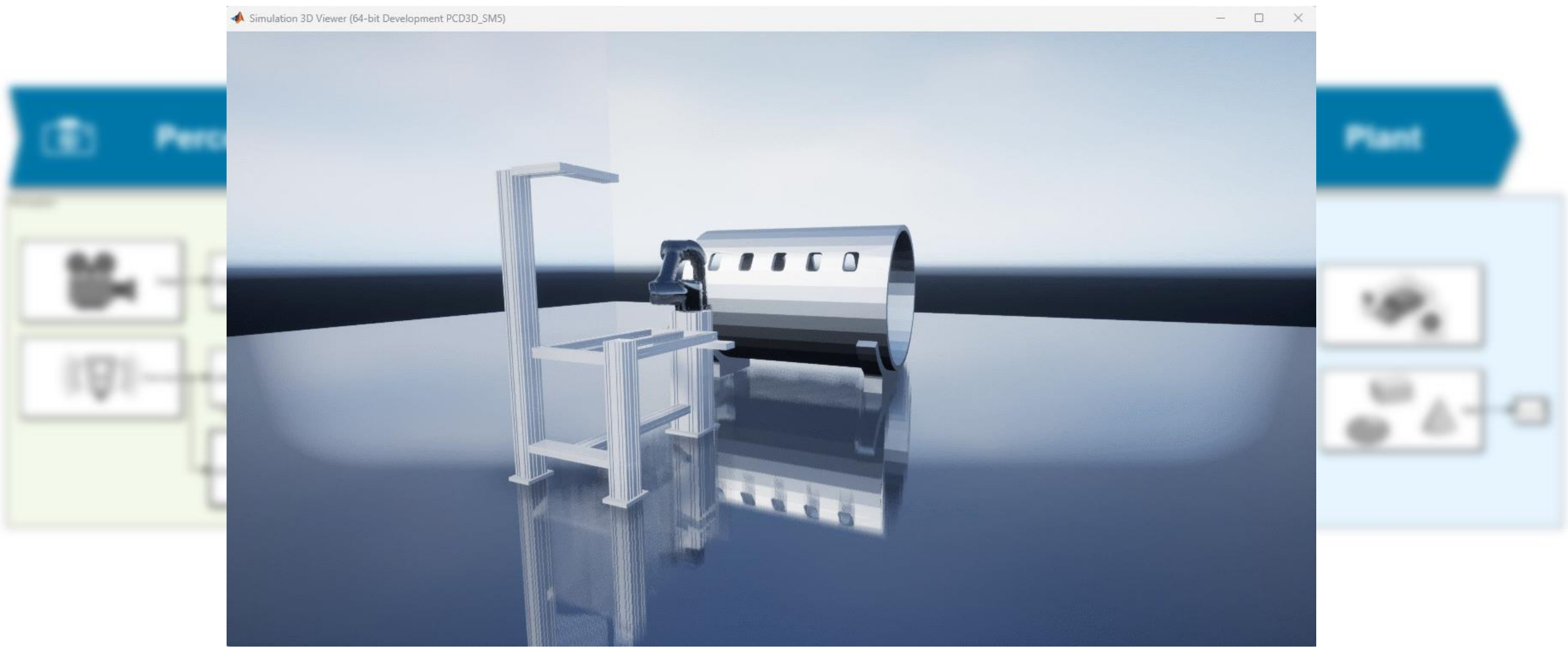

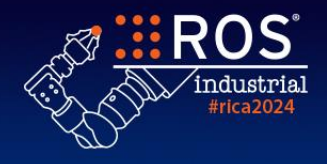

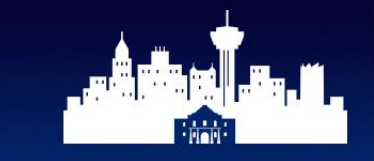

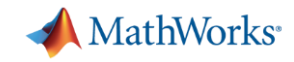

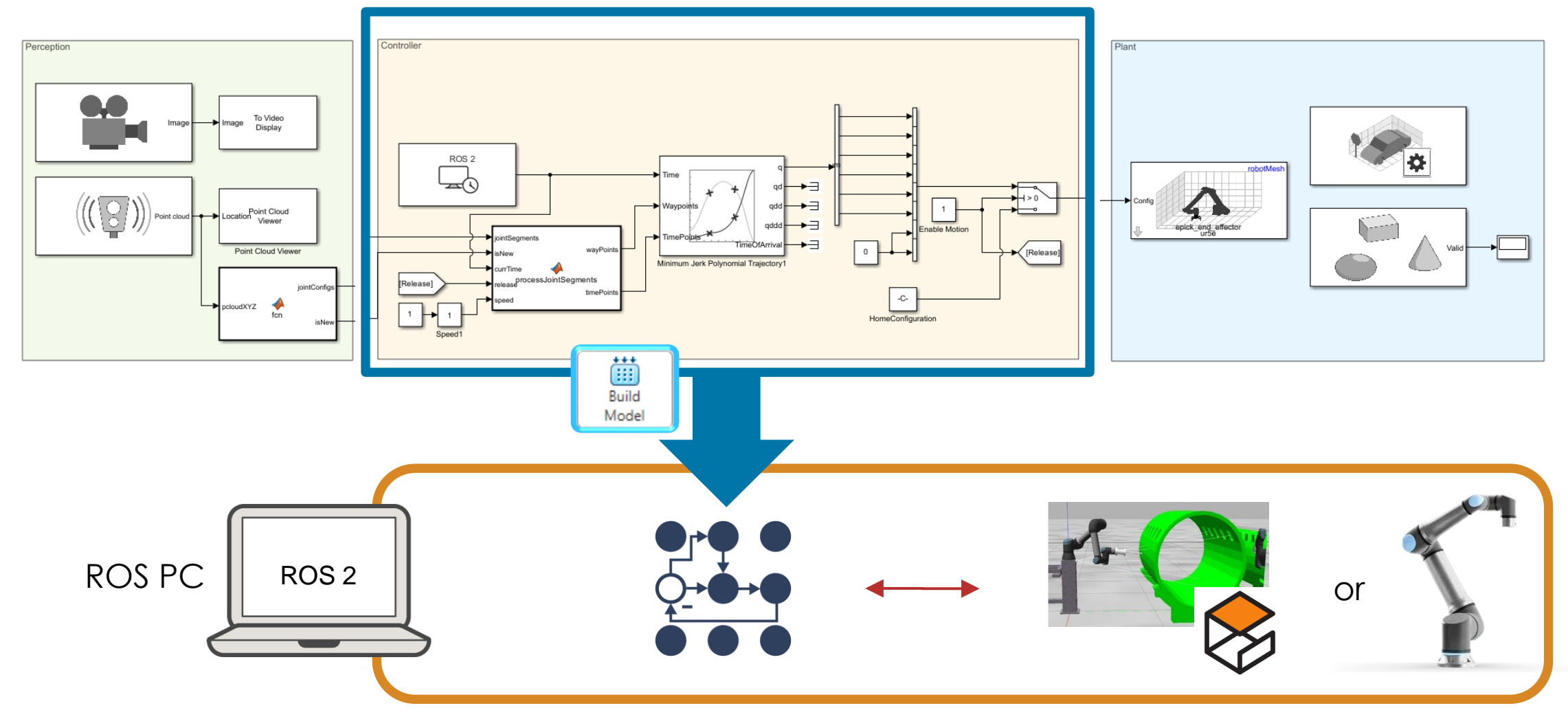

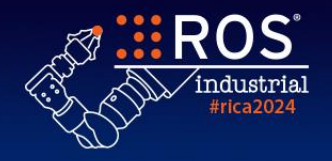

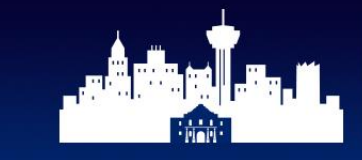

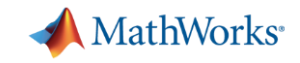

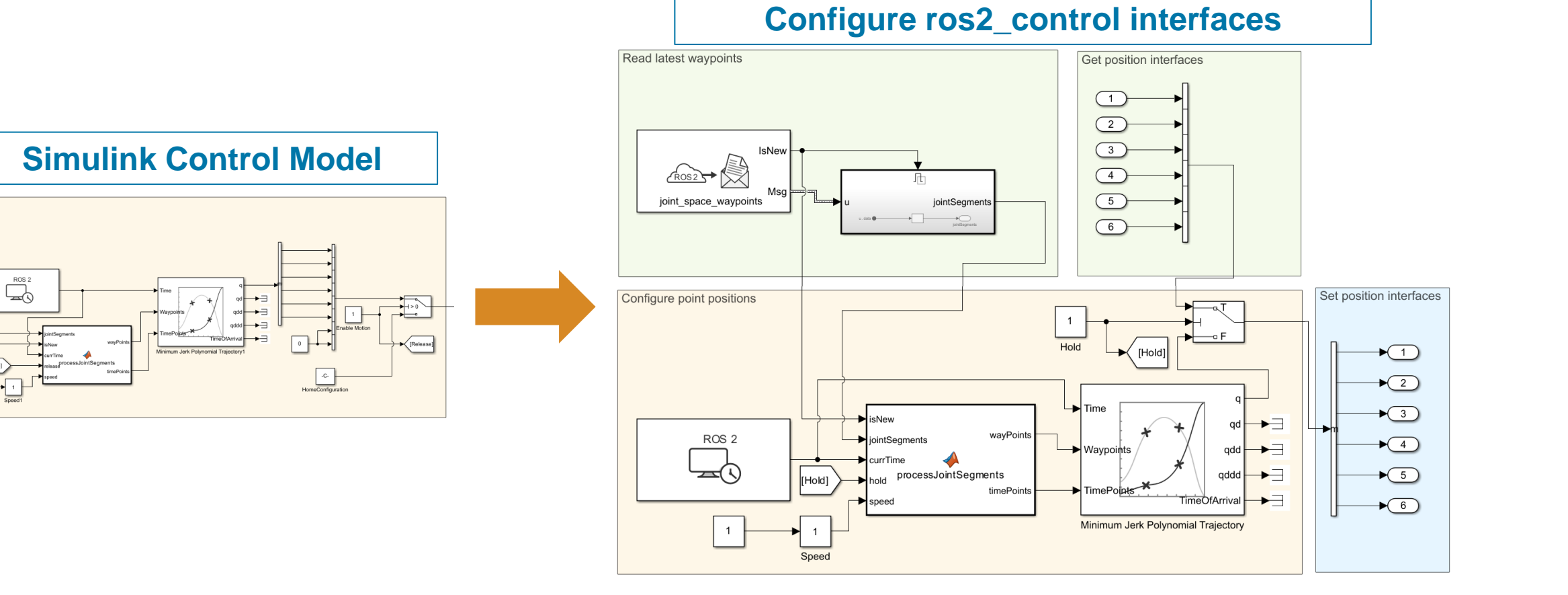

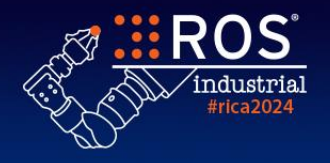

Controller

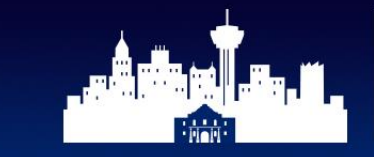

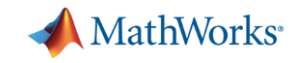

#### **Mapping between Simulink and Lifecycle Node**

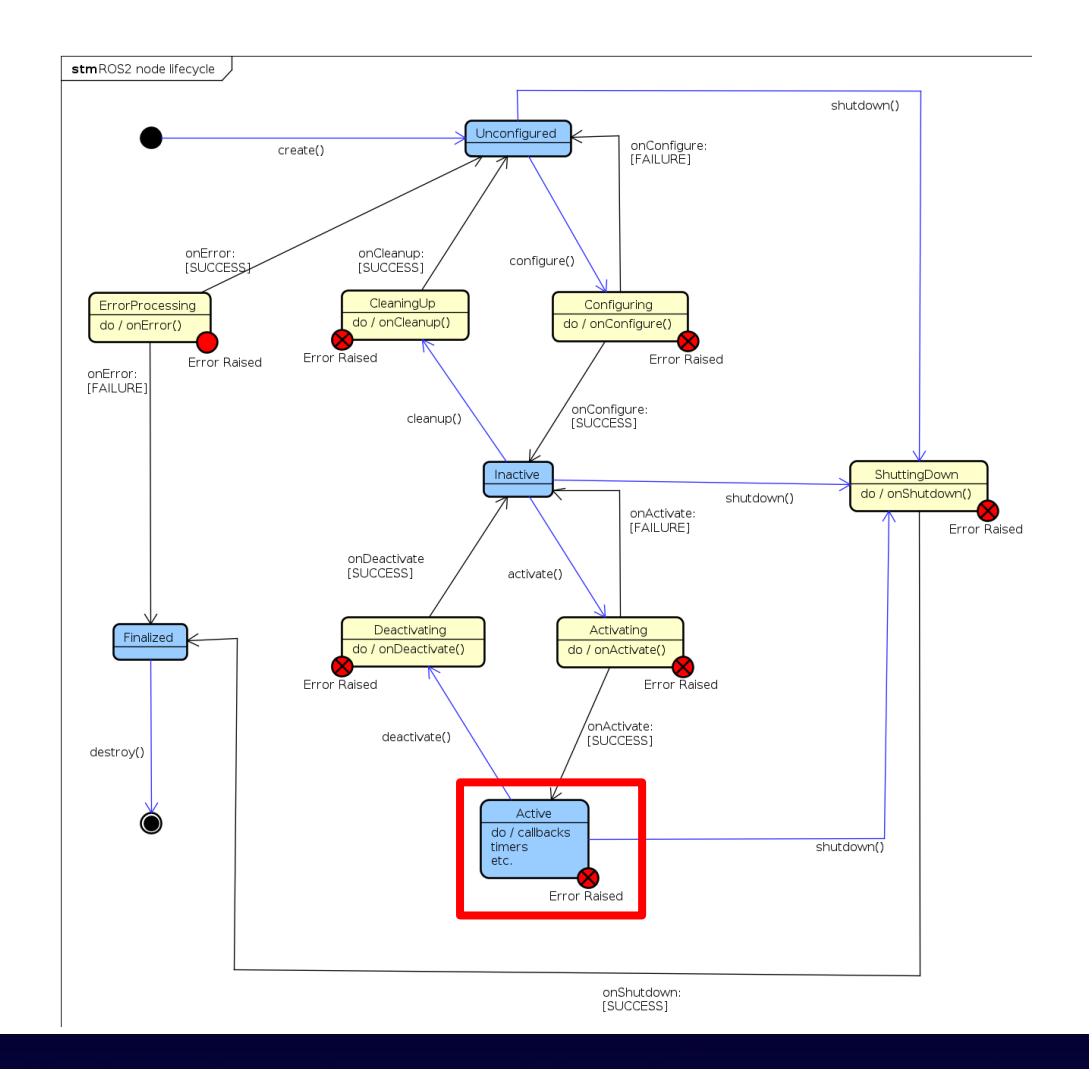

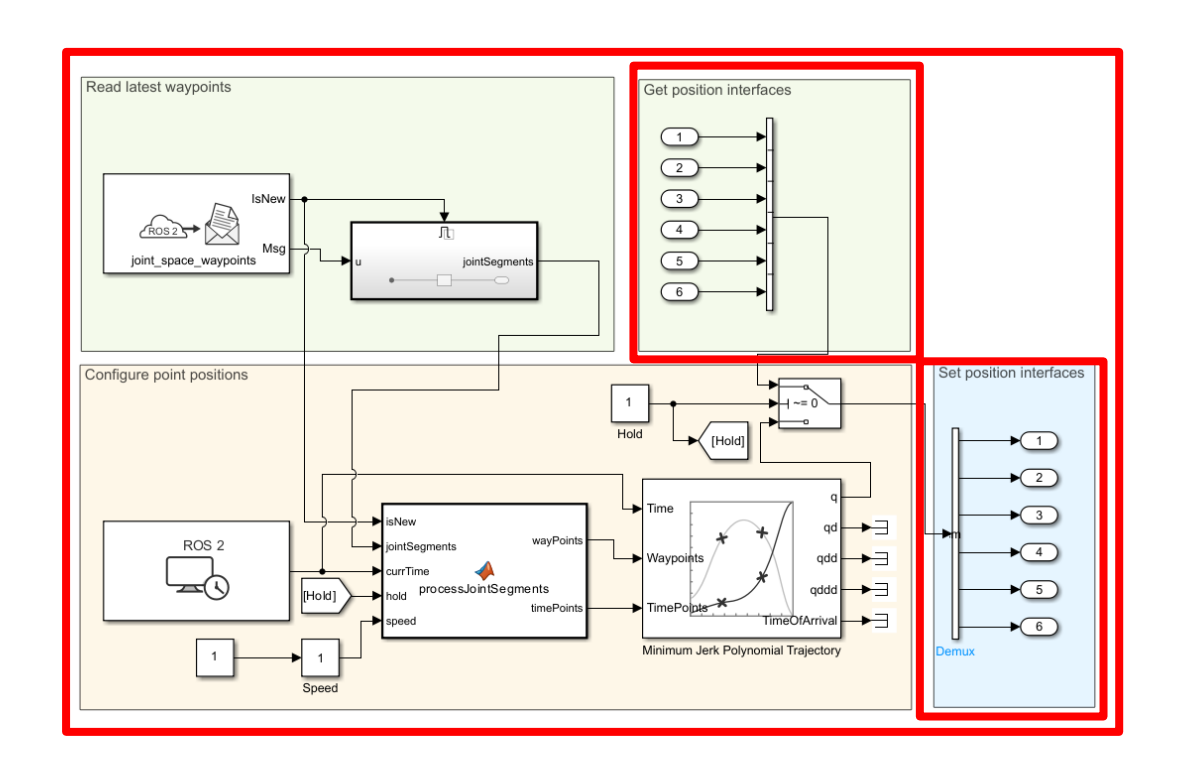

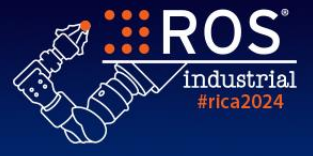

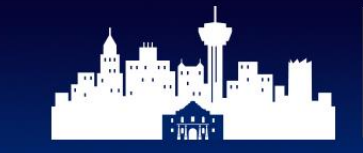

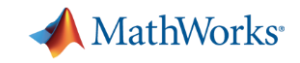

## **Mapping between Simulink and Lifecycle Node**

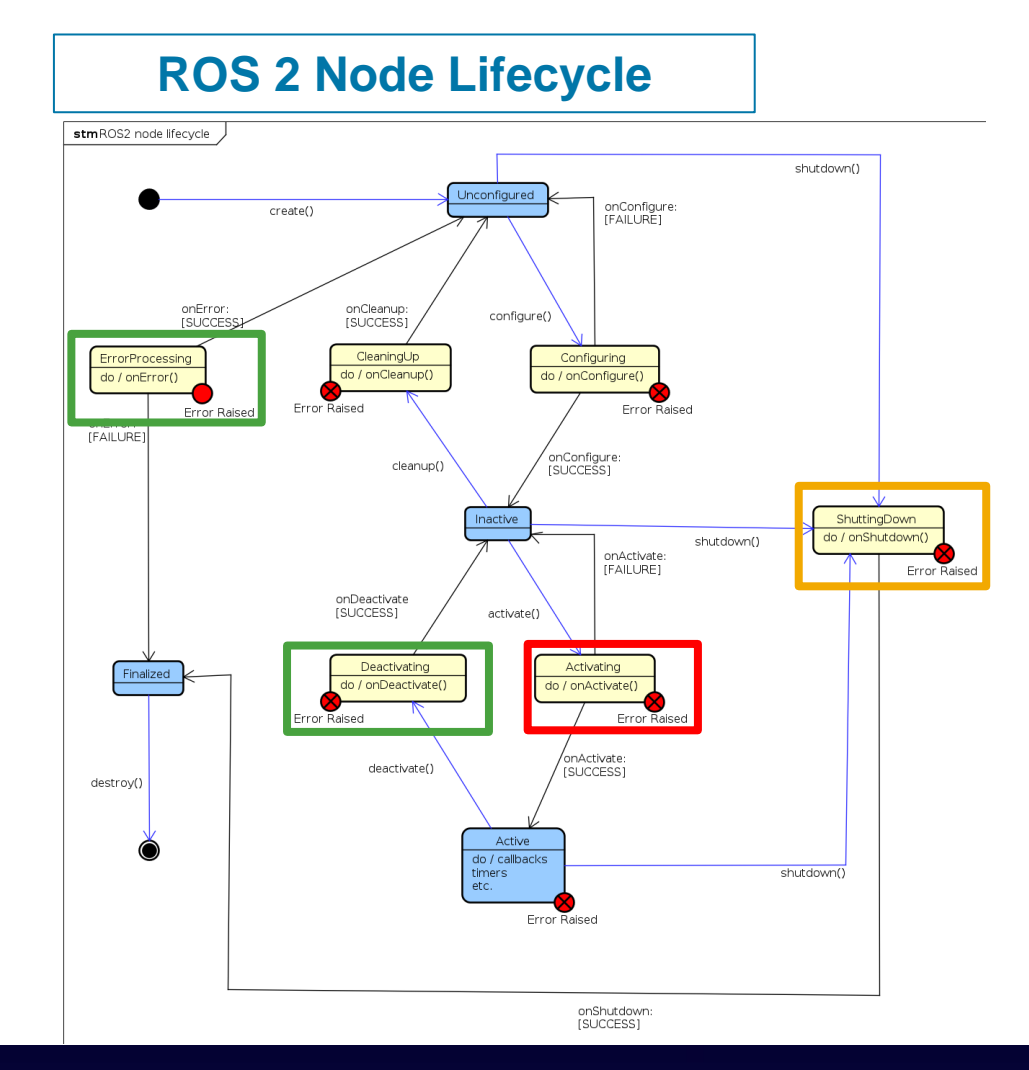

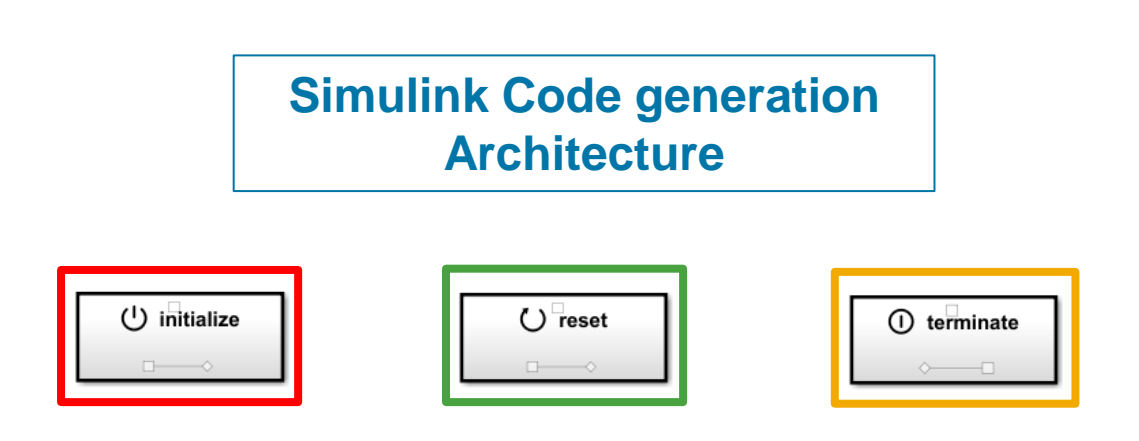

Custom implementation can be added to IRT blocks, which will generate code and get triggered at distinguished transition states.

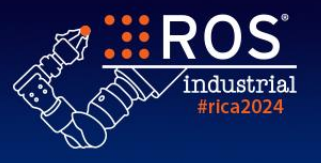

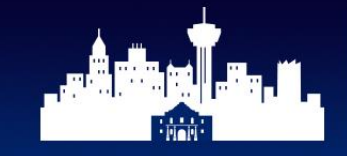

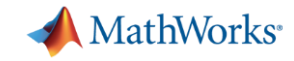

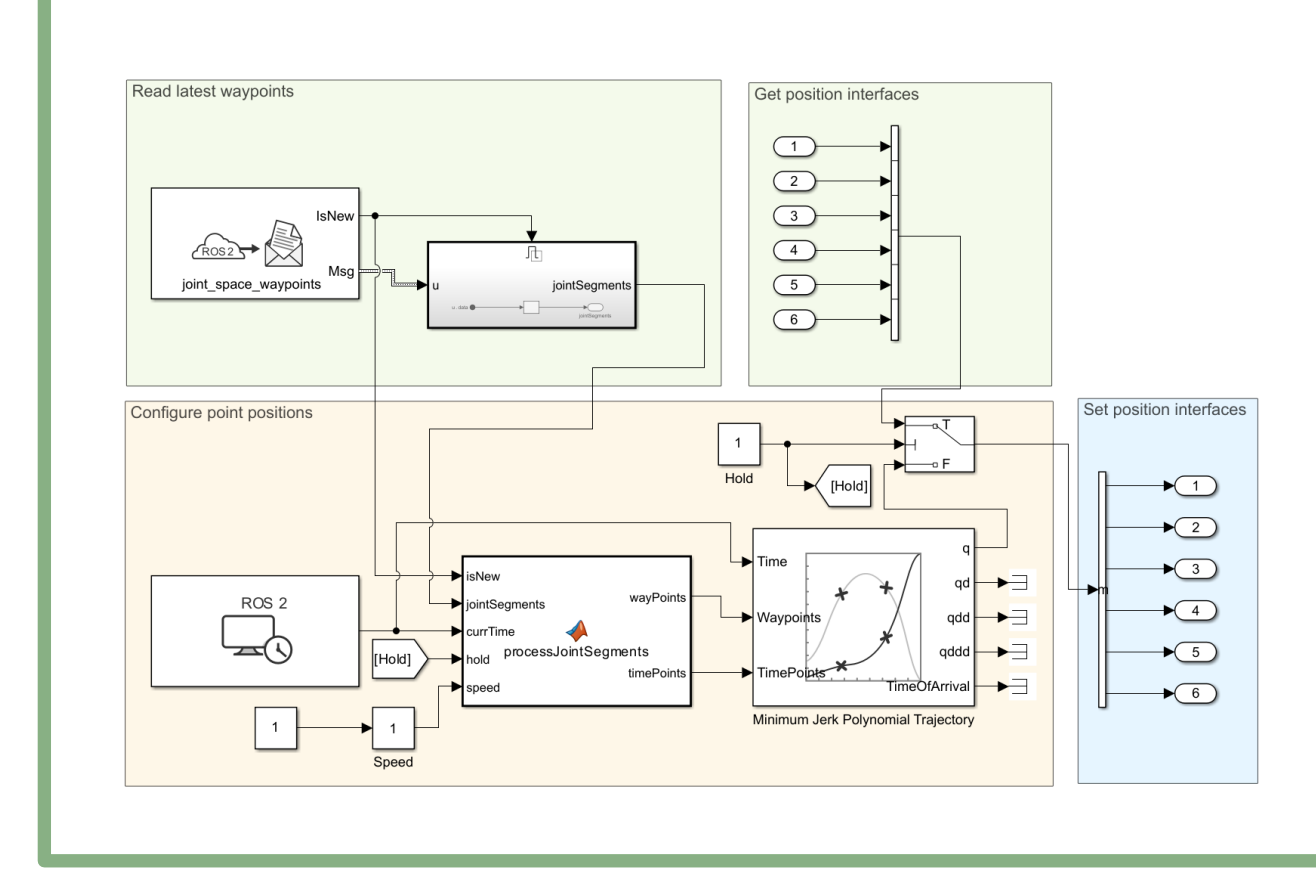

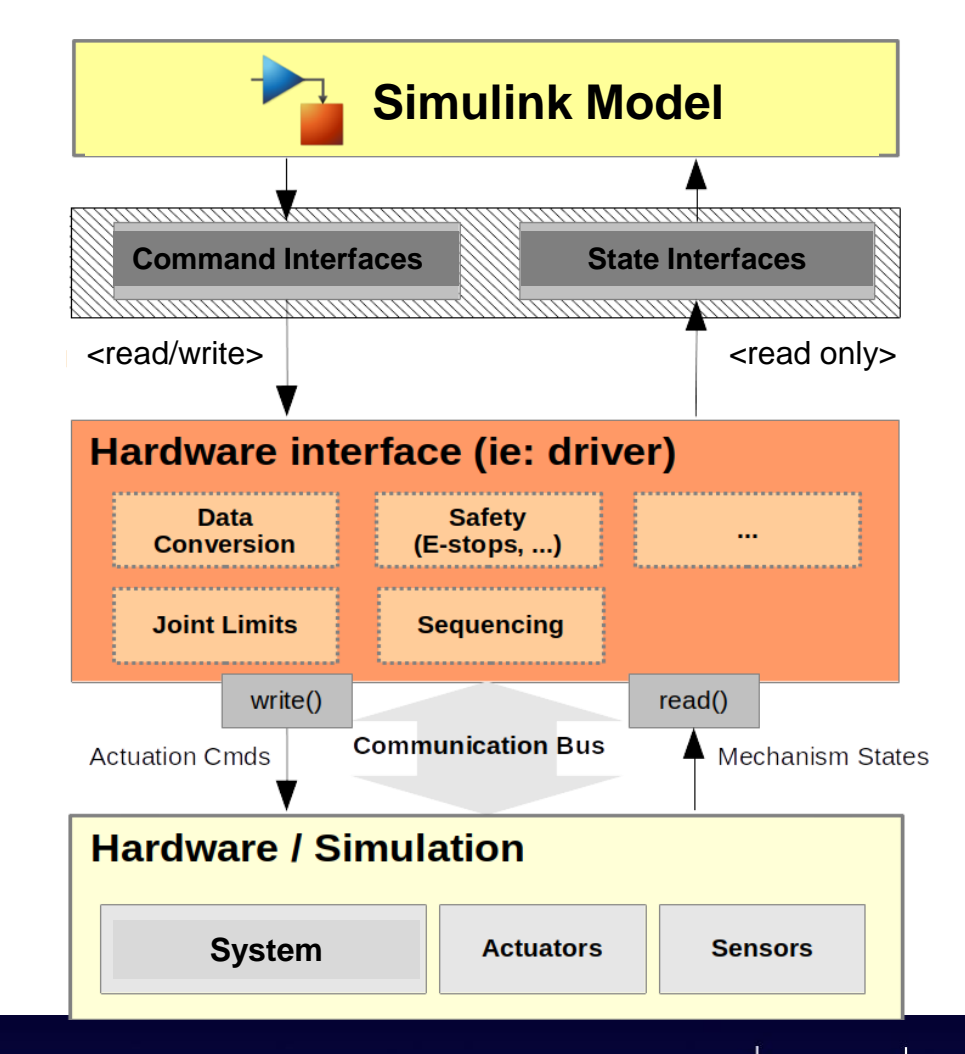

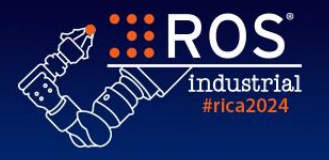

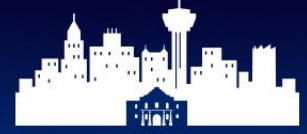

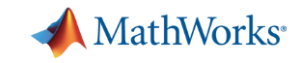

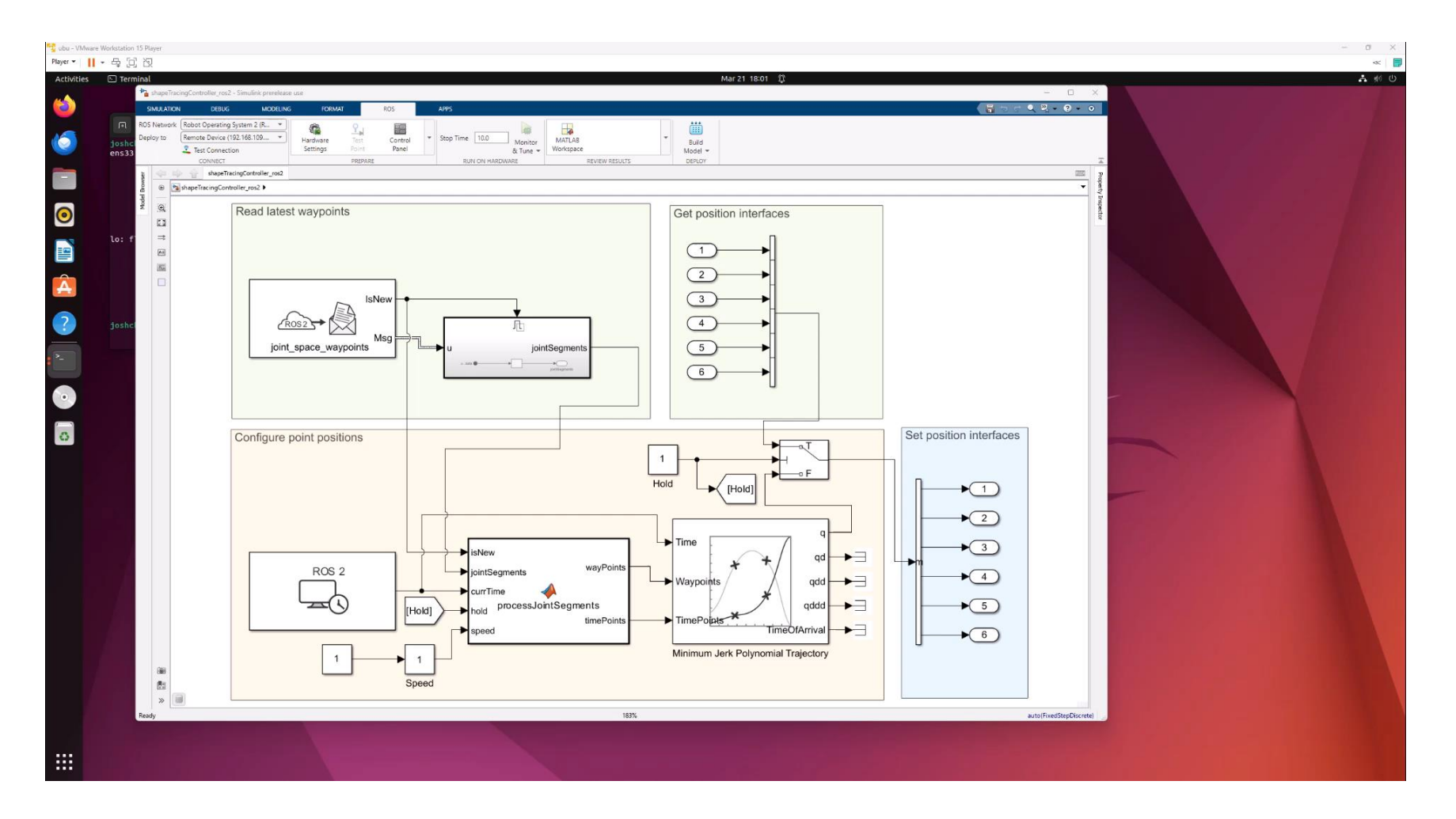

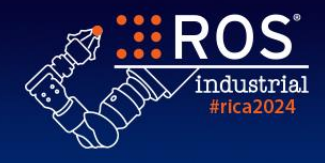

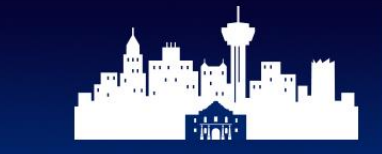

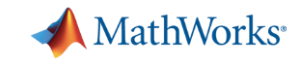

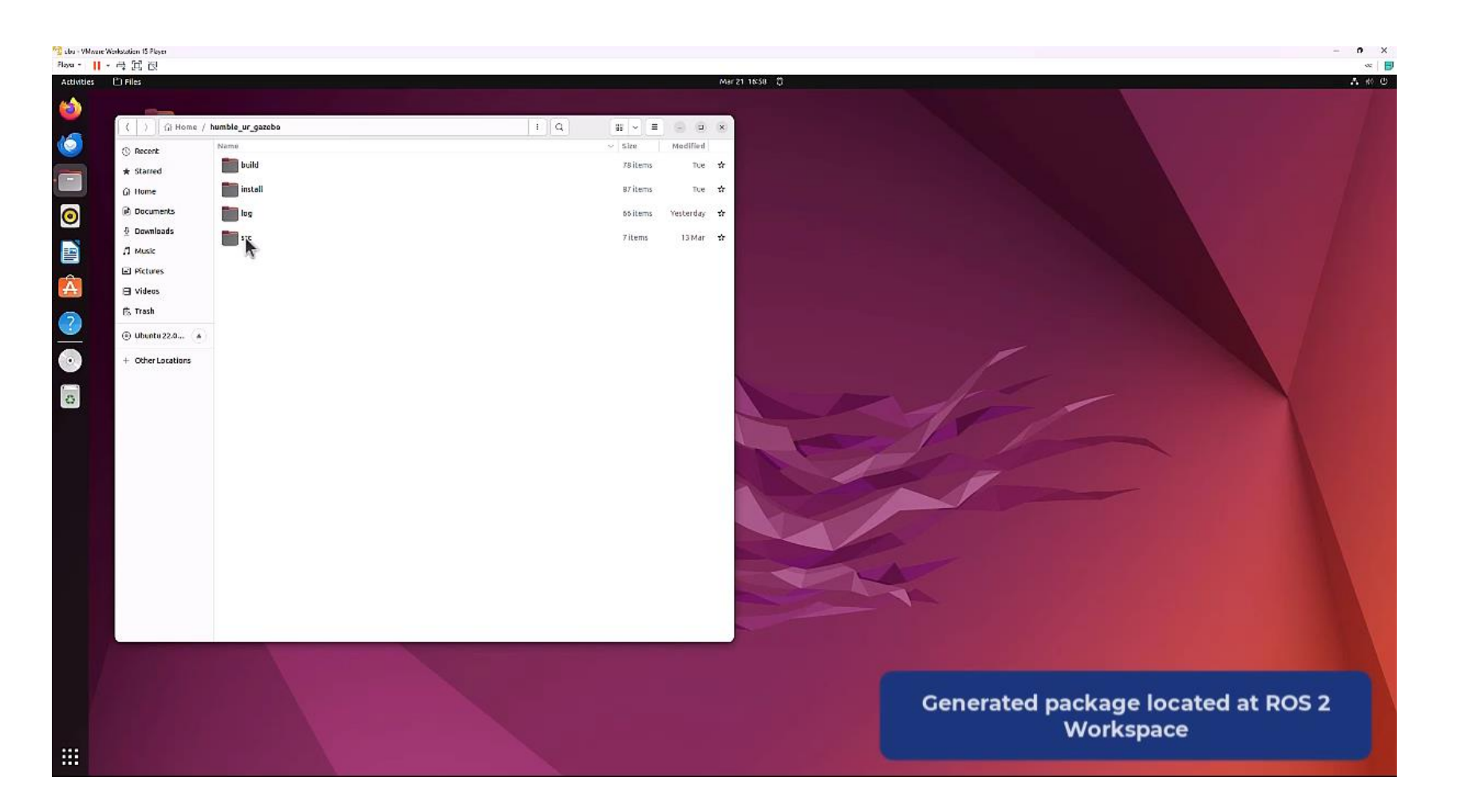

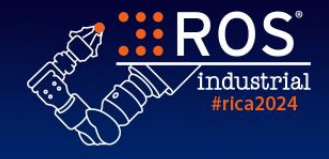

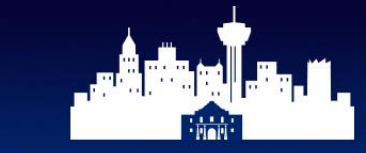

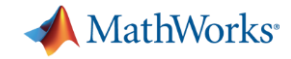

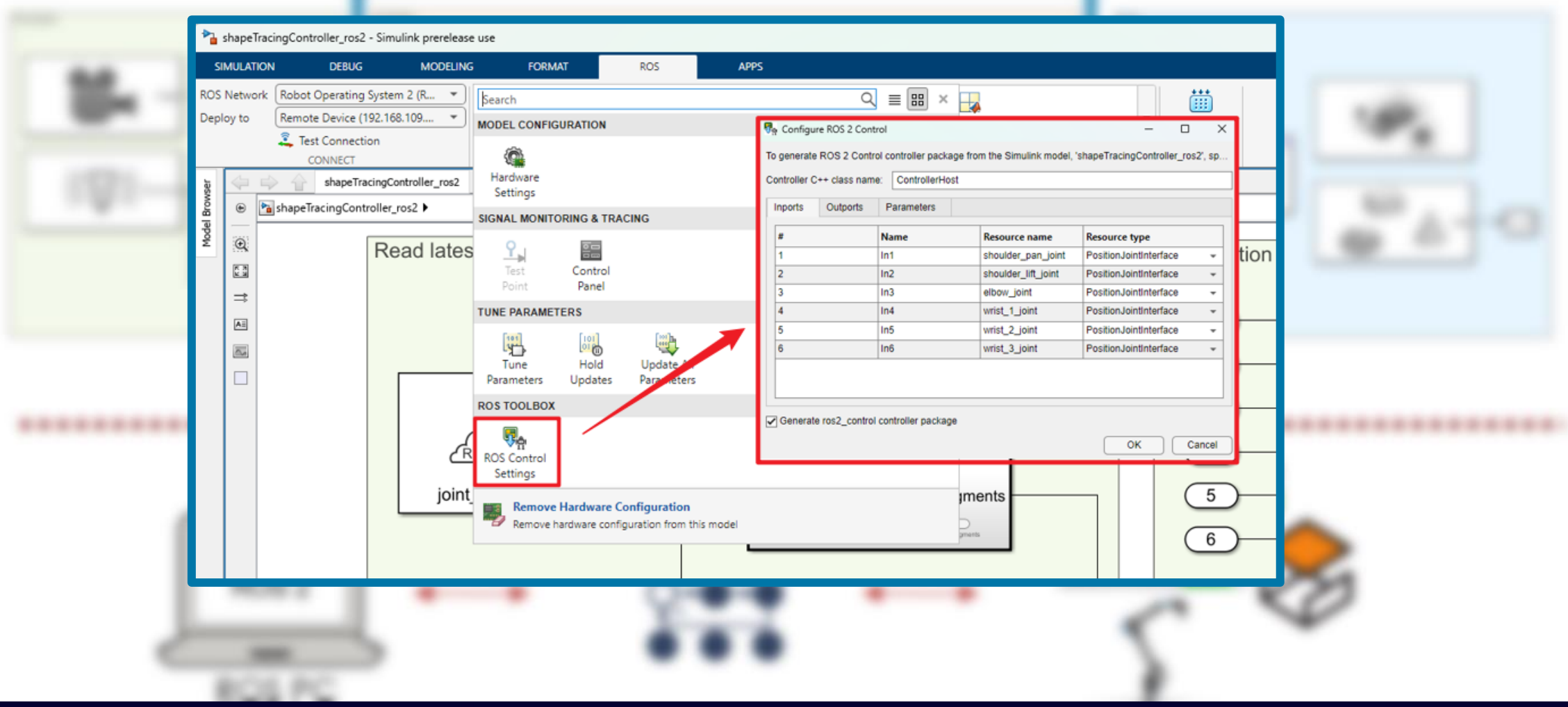

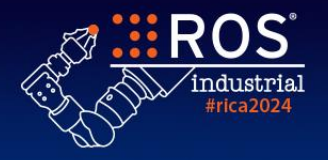

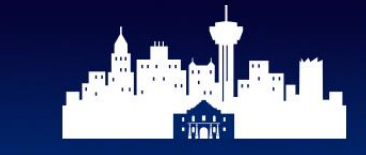

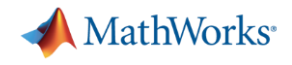

#### **Agenda**

Γl

- Introduction
	- Program ROS and ROS 2 using MATLAB and Simulink
	- From Simulink to ros2\_control generation
		- Automated ros2\_control plugin

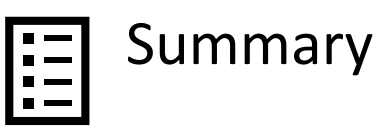

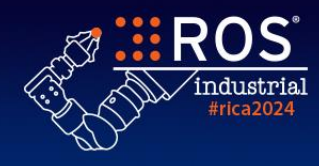

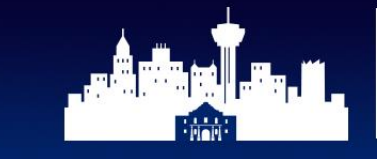

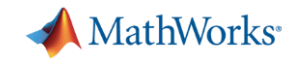

#### **Key Takeaways**

## MATLAB and Simulink simplify ROS and ROS 2 programming

► Leverage Simulink's Model-Based Design with ros\_control and ros2\_control frameworks for robust controller development ► Go directly from algorithm prototyping to implementation ► Easily incorporate Simulink controllers into ros2 control framework

## • **Call-To-Action:**

- ► Try out the reference examples from [ROS Toolbox](https://www.mathworks.com/help/ros/index.html)
- ▶ Reach out to us to work on real-world industrial applications

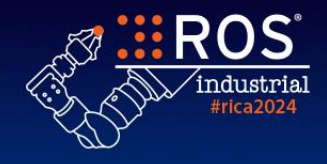

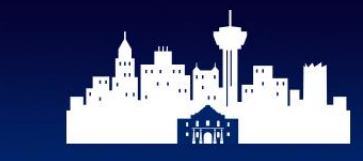

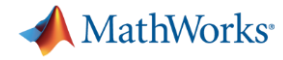

#### **Learn More**

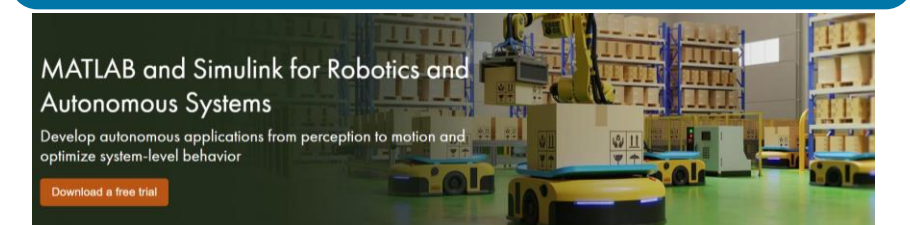

#### [Robotics Solutions](https://www.mathworks.com/solutions/robotics.html)

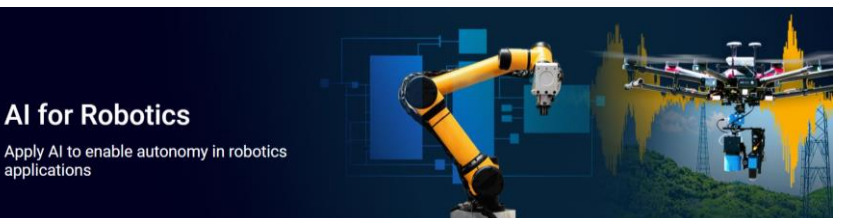

#### **[AI for Robotics](https://www.mathworks.com/solutions/artificial-intelligence/ai-robotics.html?s_tid=srchtitle_site_search_2_AI%20robots)**

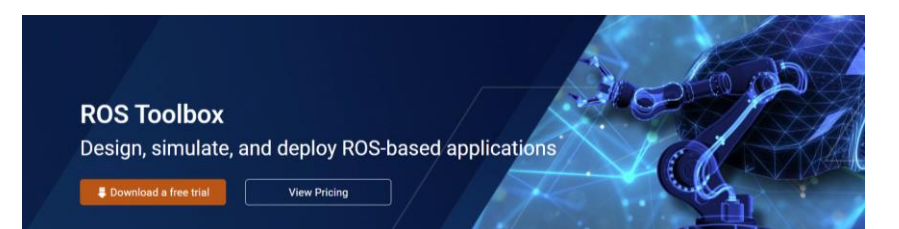

#### [ROS Toolbox](https://www.mathworks.com/products/ros.html)

#rica2024

#### **Awesome-MATLAB-Robotics GitHub Repo ([LINK\)](https://github.com/mathworks-robotics/awesome-matlab-robotics) MathWorks Robotics Solution Page ROS Examples ROS Examples**

#### **Ground Vehicles and Mobile Robotics**

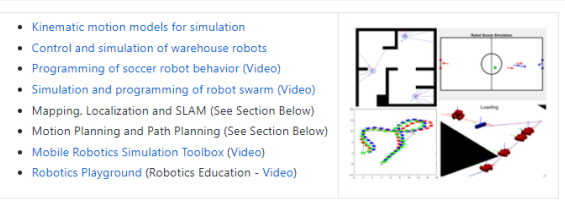

#### **Manipulation**

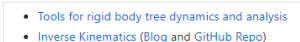

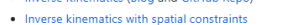

- · Interactive Inverse Kinematics
- Collision checking (Self-Collisions, Environment Collisions)
- Trajectory Generation (Blog, GitHub Repo)
- · Safe trajectory planning (Impedance based control)
- . Pick and place workflows (Using Gazebo)

#### **Legged Locomotion**

- . Modeling and simulation of walking robots (GitHub Repo)
- . Pattern Generation for Walking Robots (Video)
- . Linear Inverted Pendulum Model (LIPM)for humanoid walking
- (Video) • Deep Reinforcement Learning for Walking Robots (Video)
- . Modeling of quadruped robot running (Files)
- . Quadruped Robot Locomotion Using DDPG Agent

#### **Robot Modeling**

- . Simscape Tools for Modeling and Simulation of Physical Systems
- . Simulate Manipulator Actuators and Tune Control Parameters
- . Algorithm Verification Using Robot Models
- . Import Robots to MATLAB from URDF Files
- . Import Robots from CAD and URDF Files

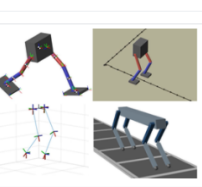

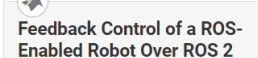

Use Simulink® to control a simulated robot running in a Gazebo® robot simulator over ROS 2 network.

# **[\(LINK](https://www.mathworks.com/help/ros/examples.html))**

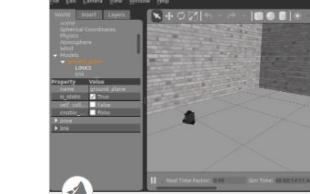

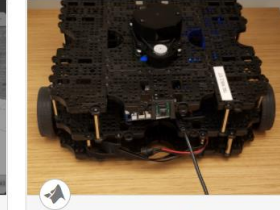

**Get Started with a Real TurtleBot** 

Explores MATLAB® control of the Gazebo<sup>®</sup> Simulator.

**Test Robot Autonomy in** 

Simulation

Connect to a TurtleBot® using the MATLAB® ROS interface. You can use this interface to connect to a wide range of ROS-supported

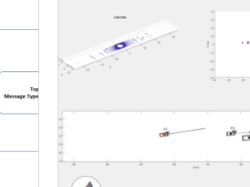

#### **Fusion of Radar and Lidar Data Using ROS**

Perform track-level sensor fusion on recorded lidar sensor data for a driving scenario recorded on a rosbag. This example uses the same

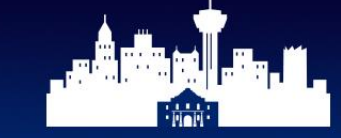

**ROS-Industrial** Consortium Americas

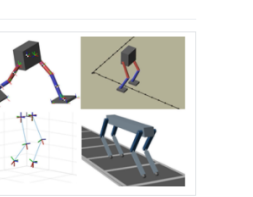

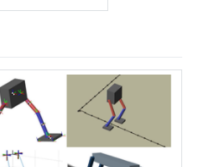

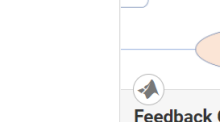

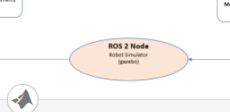

ROS 2 Node

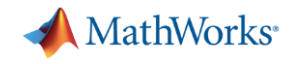

## **Thank you!**

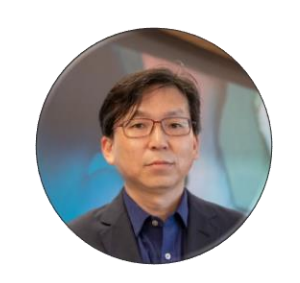

**YJ Lim** [yjlim@mathworks.com](mailto:yjlim@mathworks.com)

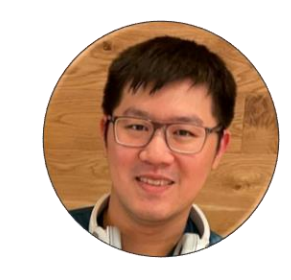

**Josh Chen** [joshchen@mathworks.com](mailto:joshchen@mathworks.com)

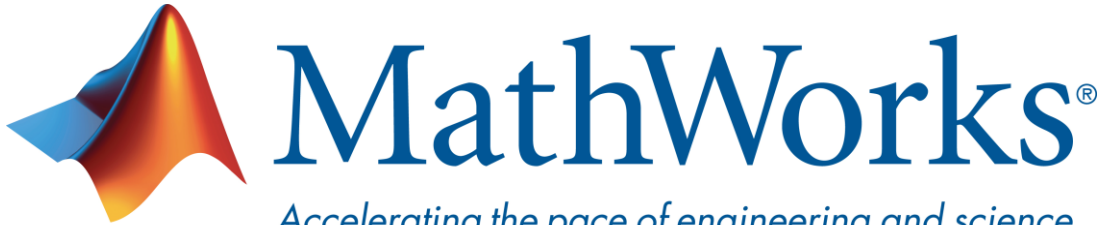

Accelerating the pace of engineering and science

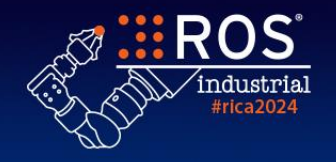

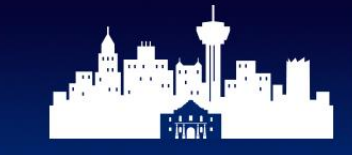